#### SOMMARIO

[1](#page-1-0) [Introduzione al SEO e ai search engines](#page-1-1) [2](#page-2-0) [Guida SEO GOOGLE: come migliorare il tuo posizionamento](#page-2-1) [3](#page-4-0) [Ottimizzazioni siti – SEO](#page-4-1) [4](#page-5-0) [Ottimizzare la visualizzazione di un sito](#page-5-1) [5](#page-5-2) [Vedi come è indicizzato il tuo sito e consigli SEO](#page-5-3) [6](#page-8-0) [7 mosse per diventare SEO FRIENDLY](#page-8-1) [7](#page-10-0) [E altre 5 mosse per diventare ancora più SEO FRIENDLY](#page-10-1) [8](#page-12-0) [\(ANCORA\) consigli SEO!](#page-12-1) [9](#page-14-0) [Alcuni termini SEM](#page-15-0) [10](#page-15-1) [Un semplice modello SEO e SEM](#page-15-2) [11](#page-17-0) [Siti che offrono la possibilità di acquistare Like sui social network](#page-17-1) [12](#page-19-0) [3 consigli per ottimizzare la Timeline di Facebook](#page-19-1) [13](#page-20-0) [Perchè passare all'HTML 5 – SEO and APP. friendly](#page-20-1) [14](#page-21-0) [Landing Pages – "Scheda Tecnica"](#page-21-1) [15](#page-22-0) [Costruire una landing page](#page-22-1) [16](#page-26-0) [Cosa sono il SEM e il Web Marketing](#page-27-0) [17](#page-28-0) [Motore di ricerca VS directory](#page-28-1) [18](#page-30-0) [Evoluzione dei motori di ricerca e nuove tendenze](#page-30-1) [19](#page-31-0) [Componenti di un motore di ricerca e On page e off page factor](#page-31-1)

## **GUIDA SEO**

L'epub '*Guida Seo*' nasce come progetto conclusivo del *Corso Indesign & Creazione eBook* tenuto da [PC Aca](http://www.corsi-informatica.net/)[demy.](http://www.corsi-informatica.net/)

I contenuti della 'Guida Seo' sono sono stati liberamente tratti da risorse gratuite presenti sul web.

Il progetto grafico e le illustrazioni sono a cura di [Marilisa Bragazzi](http://lavoro.pcacademy.it/marilisa-bragazzi/).

Questo documento, e/o parti di esso, non possono essere riutilizzati per scopi commerciali.

# <span id="page-1-1"></span><span id="page-1-0"></span>**1**

## **Introduzione al SEO e ai search engines**

Il Search Engine Optimization<sup>1</sup> è spesso considerata la parte più tecnica di Web Marketing, perché necessita di una serie di conoscenze tecniche degli strumenti di sviluppo web (come HTML, CSS) o una base di linguaggi dinamici (come PHP o ASP.NET).

Fornisce un valido e indispensabile aiuto per la promozione dei siti e sostanzialmente ha lo scopo di renderli più *search engine friendly*, vale a dire attribuire loro una più elevata posizione nei risultati di ricerca (**SERP**). Naturalmente una corretta promozione di un sito web deve prevedere necessariamente anche campagne di Internet e Web Marketing.

Appare chiaro che il primo passo verso la comprensione delle dinamiche **SEO** è **capire la logica** che sta alla base di un **motore di ricerca**.

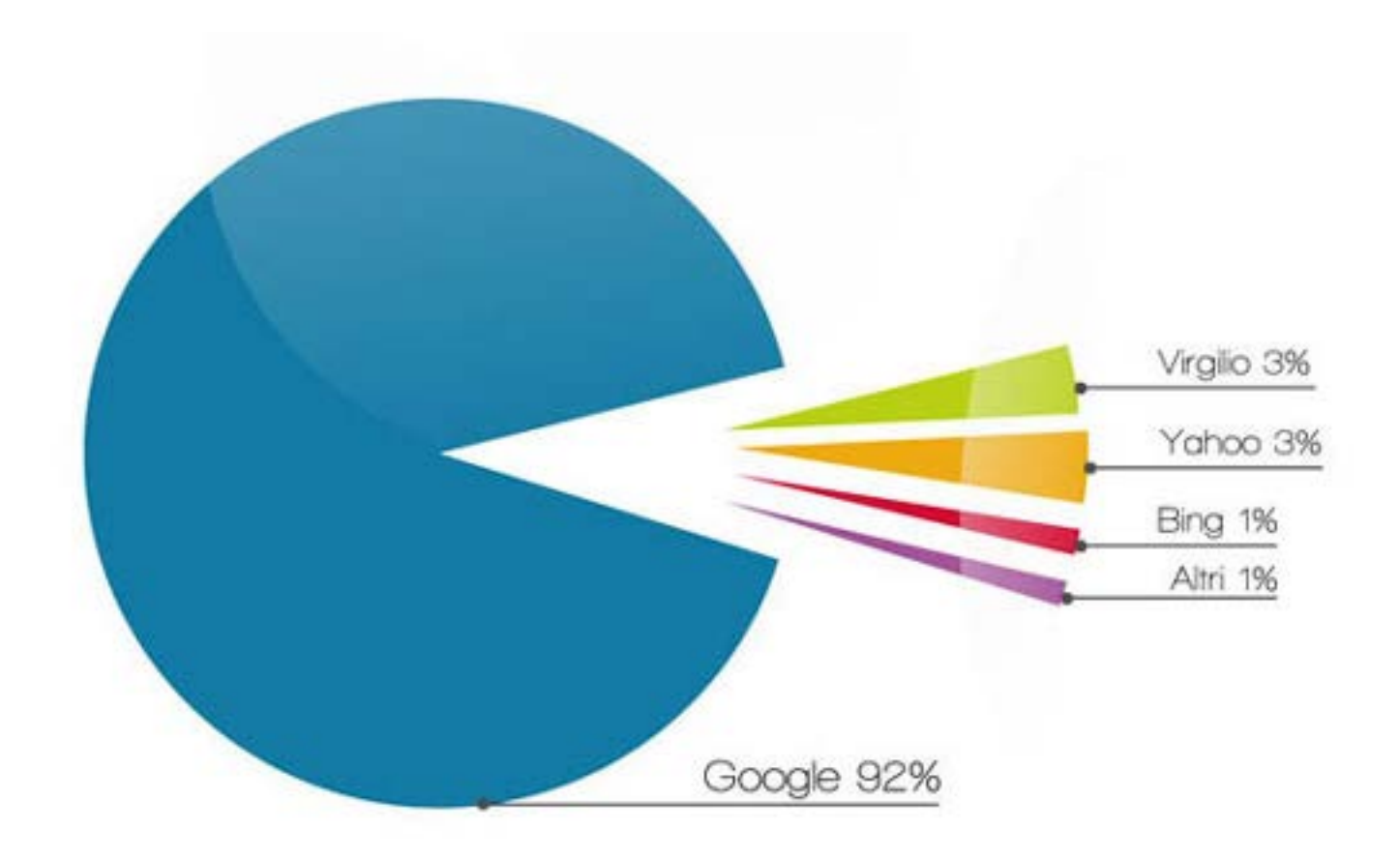

#### *Utilizzo dei motori di ricerca in Italia*

Questi hanno un ruolo sempre maggiore e più importante nell'accompagnare gli utenti nella loro "vita in rete". Le informazioni e il volume di dati aumentano esponenzialmente e assumono forme e contenuti diversificati (testi, immagini, streaming, video, link, audio), e trovare quello che si cerca in maniera rapida ed efficace è fondamentale, sia per i tempi, che per i costi.

Così la bontà di un motore si misura in termini di risultati di ricerca, se questi siano pertinenti e corrispondano a quello che l'utente cercava. L'elenco delle pagine restituite dopo che l'utente ha strutturato una **query**<sup>2</sup> prende il nome di SERP (*Search Engine Results Page*).

Per il SEO è altresì di vitale importanza analizzare le statistiche dell'uso del web per capire le evoluzioni tecnologiche e comprendere come l'utente ne usufruisca. Ad esempio da fonti autorevoli si sa che circa l'85% delle persone che navigano in internet usano i motori di ricerca per reperire le informazioni<sup>3</sup>.

# <span id="page-2-0"></span>**2**

## <span id="page-2-1"></span>**Guida SEO GOOGLE: come migliorare il tuo posizionamento**

Sono ormai pochi i web designer che si limitano alla realizzazione di un sito web senza offrire al proprio

<sup>2</sup> elenco di parole da cercare.

<sup>3</sup> e questa percentuale è di sicuro in continuo aumento.

cliente anche una buona indicizzazione.

Non basta ormai più inserire le parole chiave giuste o, men che mai, aggiungerne il più possibile. Andiamo a vedere come poter posizionare meglio il proprio sito in pochi ma fondamentali passi:

## **Cos'è il page rank e come funziona.**

Ogni pagina di un sito web ha un *page rank4* che va da 0 a 10. Un **feedback** che Google lascia su ogni pagina del nostro sito, più in alto si è più per Google siamo:

- un'autorità online,
- un sito molto importante con tanti commenti, siti che rimandano al nostro,
- con un posizionamento ottimo e la parole chiave corrette.

Se avete aperto il sito internet da poco e avete un page rank pari a 0 è normale, non preoccupatevi, potete provare a salire con il tempo.

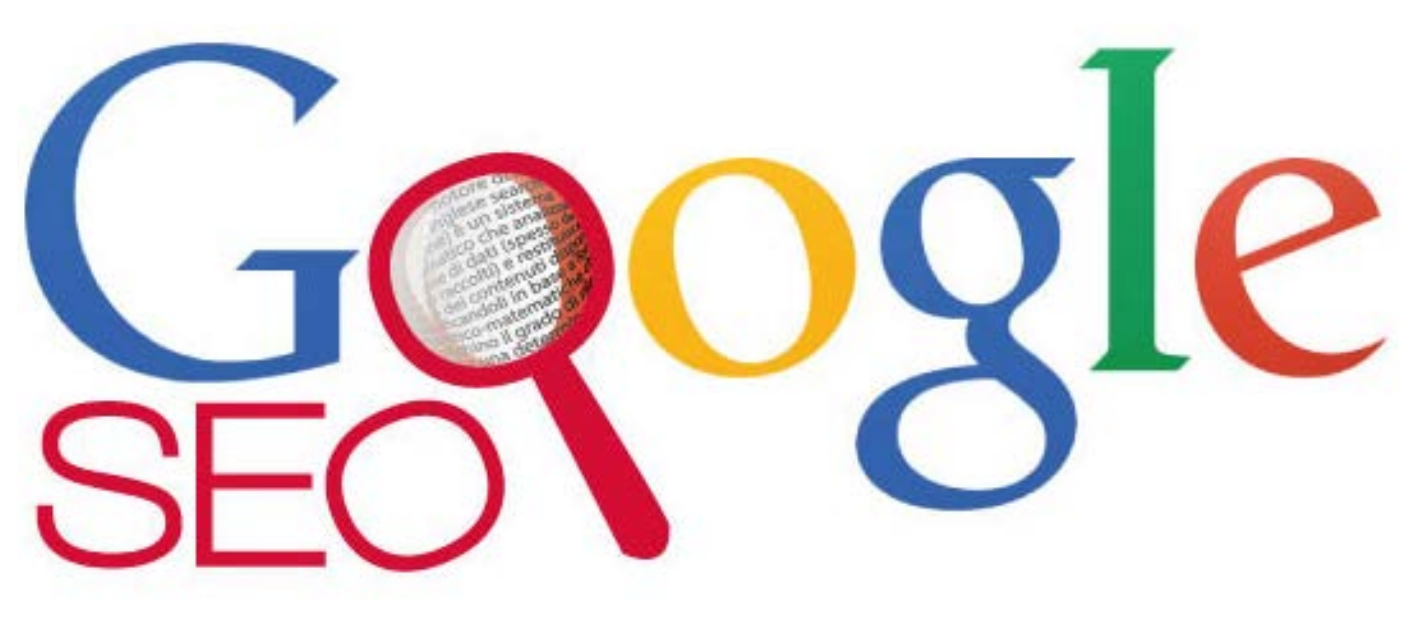

**Seo Google**

## **Come controllare il nostro page rank.**

Per controllare il nostro page rank puoi usufruire di questo servizio gratuito [page tank checker](http://checkpagerank.net/). Non crearti problemi se non sali in poco tempo, cerca più che altro di capire se diminuiscono o aumentano i tuoi rendimenti e insisti o desisti cambiando strategia a seconda di quelli.

## **L'importanza del link di altri.**

Quando un altro sito, concorrente o non, cita il tuo con relativo link per visitare direttamente le tue pagine, per Google vuol dire che abbiamo contenuti validi. Ovviamente un link non basta ma se iniziano a essere qualche decina il nostro page rank sicuramente sale.

Diffidate dall'acquistare altri link, è un sistema per prima cosa scorretto e se Google se ne accorge (e il modo lo trova) vi bannerà per sempre.

Se ricevi troppi link da siti spazzatura, spam etc. , otterremo un effetto negativo, infatti non è un buon biglietto da visita per google.

## **Anchor text.**

Se fate dei collegamenti con dei punti di ancoraggio nei vostri testi è cosa ottima! Se però li fate con collegamenti del tipo "clicca qui" non potresti fare peggio!

Fate collegamenti inserendo la parola chiave, esempio:

- Guarda la guida SEO

- per vedere clicca qui

Tra i due esempi ovviamente è il primo quello esatto.

## **La qualità dei link che ricevi.**

A questo punto hai sicuramente capito quanto conta ricevere dei link da altri siti.

E' importante anche la loro **qualità**, mi spiego meglio:

se avete diversi link da pochi siti e sempre gli stessi non ne ricaverete molto, se invece avete diversi link da diversi siti allora vuol dire state diventando un punto di riferimento.

Google non è scemo, se avete pochi siti che vi linkano potreste avere voi più siti o un amico web master con cui vi scambiate la cortesia.

Stesso ragionamento se ricevete troppi link da siti che non trattano il vostro tema.

## **Link follow o nofollow.**

Sono due tag che indicano a google se seguire questi link come pagerank oppure no.

Se ad esempio stiamo facendo un collegamento a un banner a pagamento è una cosa non accettabile da Google. Se però a quel collegamento inseriamo il tag "nofollow5", noi stiamo dicendo a Google che non stiamo facendo i furbi e che questo link non deve essere considerato "pagerank".

## **Il posizionamento dei link.**

I link che valgono sono inseriti dentro ai testi degli articoli, quelli inseriti fissi sulla barra laterale di un widget vengono quasi scartati!

<span id="page-4-1"></span><span id="page-4-0"></span>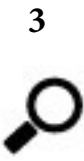

## **Ottimizzazioni siti – SEO**

Un sito fatto nel miglior modo possibile comprende anche l'indicizzazione nei motori di ricerca, in modo tale da permetter loro di far apparire, a chi cerca secondo delle parole chiave, il sito da voi realizzato tra i primi posti.

Far sì che un utente scriva su google, ad esempio, "tutorial grafica" e gli appare al primo posto la community di PC Academy non è cosa semplice.

Con la parola **SEO** (*Search Engine Optimization*) s'intende il nucleo di tutte le attività che hanno il fine di aumentare in maniera esponenziale il traffico di un sito web attraverso i motori di ricerca.

Esistono una molteplicità di servizi a pagamento, di società che realizzano questo procedimento, non sempre però è bene fidarsi (soprattutto in rete esistono molte fregature!)

Da parte nostra in questo articolo vogliamo inserire dei consigli, per chi realizza dei siti internet, per l'ottimizzazione di essi:

1. Nell' **head** inserire parole chiave inerenti ai contenuti principali del sito: ad esempio se è un sito di uno studio legale – studio legale, avvocato, nome, attività che svolge.

2. Dare un titolo a ogni pagina che contenga la **parola chiave** più importante coerente con il contenuto del sito, esempio: questa pagina contiene un articolo che parla di SEO, la chiameremo SEO: ottimizzazione sito.

3. **Evitare** il ricorso ai **meta tag** per informazioni inutili! Può sembrar strano ma i browser li ignorano, i

<sup>5</sup> è un valore assegnabile all'attributo *rel* dell'elemento HTML 'a'.

crawler no. I meta tag, infatti, possono contenere informazioni false con il solo scopo di un'indicizzazione migliore.

4. **Non** utilizzare **Javascript** per la navigazione degli utenti sul sito, non sono leggibili dai crawler.

5. Per gli **url** delle pagine, anche qui, utilizzate le parole chiavi che si riferiscono ai contenuti.

6. **Non utilizzate il "refresh"**, l'indirizzamento automatico a un altro sito, il crawler molto spesso non seguirà questi reindirizzamenti!

7. Quando inserite **immagini**, nominatele secondo l'esatto contenuto di esse, ad esempio: giraffa se rappresenta una giraffa.

8. I file .**PDF** sono i più utilizzati per permettere agli utenti di scaricare del materiale stampabile, bene, se il nome del file contiene più parole separatele con "-": ottimizzazioni-seo.pdf

# <span id="page-5-1"></span><span id="page-5-0"></span>**4**

## **Ottimizzare la visualizzazione di un sito**

Per chiunque ha o crea un sito internet è di notevole importanza avere la miglior posizione possibile sui motori di ricerca. Diverse sono le strategie per ottimizzare la visualizzazione di un sito.

Per prima cosa l'utilizzo del **titolo** giusto, i **meta tag** e le **parole chiavi** e **keyword density**.

Il tag "**title**" è sicuramente il più importante nella struttura di una pagina, infatti i motori di ricerca è proprio il titolo che visualizzano nelle ricerche. Il consiglio è quello di mettere una o due parole chiavi nel titolo, non il titolo interamente costituito da parole chiavi altrimenti potreste essere considerati degli spammer.

I **meta tag** consentono di inserire più informazioni possibili sulle vostre pagine, da chiarire che non è che inserendo solamente tutti i meta tag possibili e immaginabili si ottiene la miglior posizione, anche perché non tutti i motori di ricerca leggono i meta tag.

Per **parole chiavi** si intendono le parole che un utente può cercare nei motori di ricerca e risalire al vostro sito e quelli della concorrenza. Inserie le parole chiavi giusti è importante ma forse, ancor più importante la **keyword density6** . Quindi è bene ripetere all'interno dei testi più volte le parole chiavi, le frasi che un utente può cercare.

E' bene creare contenuti che siano coerenti al massimo con le parole chiavi. Non disperdersi in contenuti magari molto vari ma poco concreti.

Un'altra cosa importante è evitare reindirizzamenti automatici o usare tecnlogie poco supportate dai motori di ricerca.

Cliccato su questo [link](http://www.tuttowebmaster.eu/seo/index.php) potete trovare degli ottimi strumenti per verificare e migliorare la vostra posizione. Oppure seguire i consigli che Google stesso offre per ottimizzare i vostri siti, cliccando [qui](http://tinyurl.com/melre7y)

<span id="page-5-3"></span><span id="page-5-2"></span>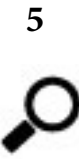

## **Vedi come è indicizzato il tuo sito e consigli SEO**

6 Con questo termine si intende il rapporto tra le occorenze (posizioni raggiungibili) e il numero totale delle parole presenti nella vostra pagina.

L'indicizzazione è una parte fondamentale della progettazione di un sito web, se non hai visite al tuo sito è quasi inutile sia online.

Per far sì che un sito sia indicizzato e compaia nei posti più visibili dei motori di ricerca sono tante le cose a cui fare attenzione in fase di realizzazione del sito e in postproduzione, non basta più inserire mille parole chiave, anzi questo procedimento è diventato controproducente!

Per prima cosa vi segnalo due modi per vedere come è indicizzato il vostro sito:

1. copiate e incollate questo link nella vostra barra di navigazione, inserendo dopo i due punti il vostro sito: *<http://webcache.googleusercontent.com/search?q=cache:community.pcacademy.it>*

e vi farà vedere prima la versione intera:

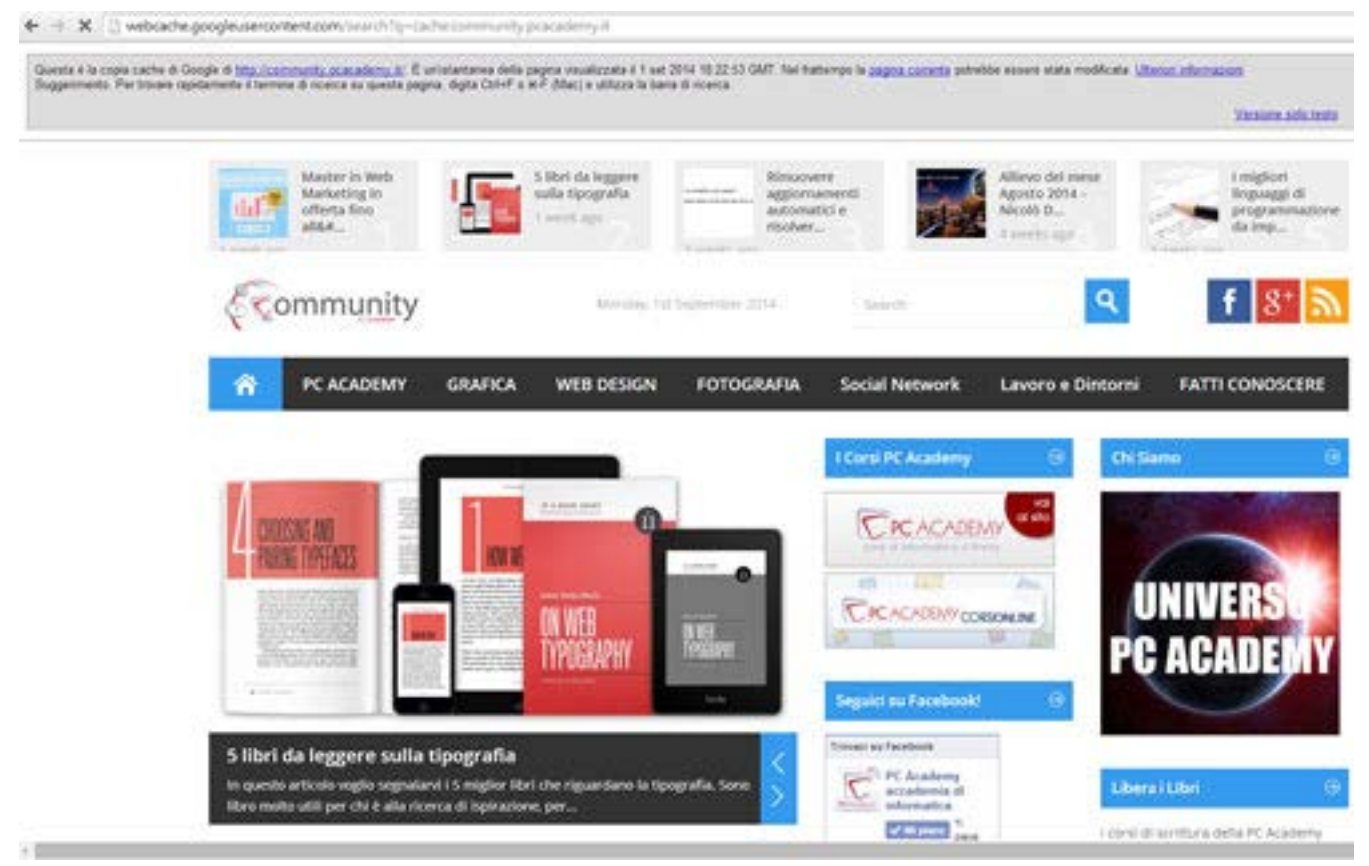

*Versione intera*

oppure solo testo:

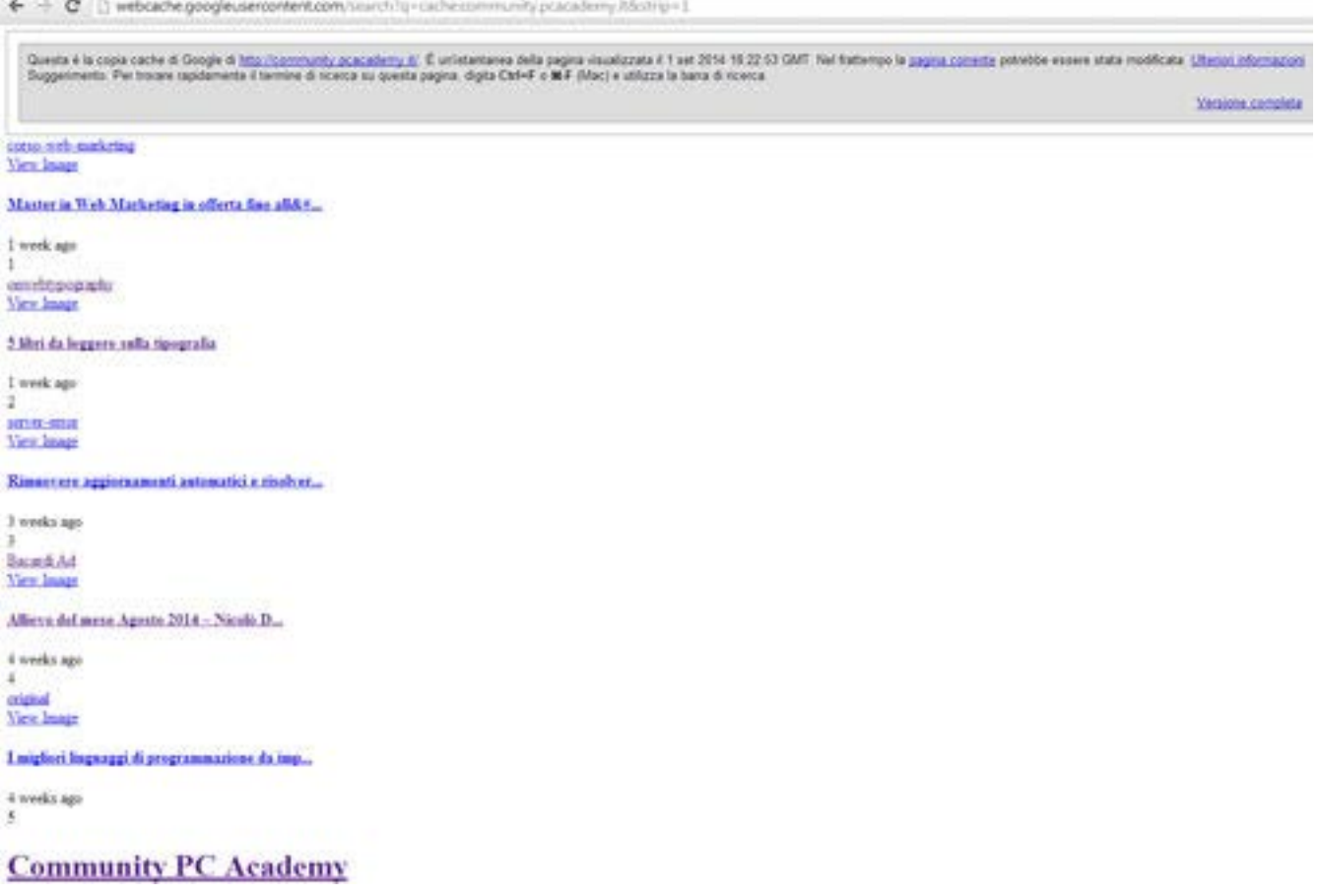

*Solo testo*

2. L'altro modo è quello di andare sul sito SEO\_browser, inserire il link volete monitorare e vedere i risultati:

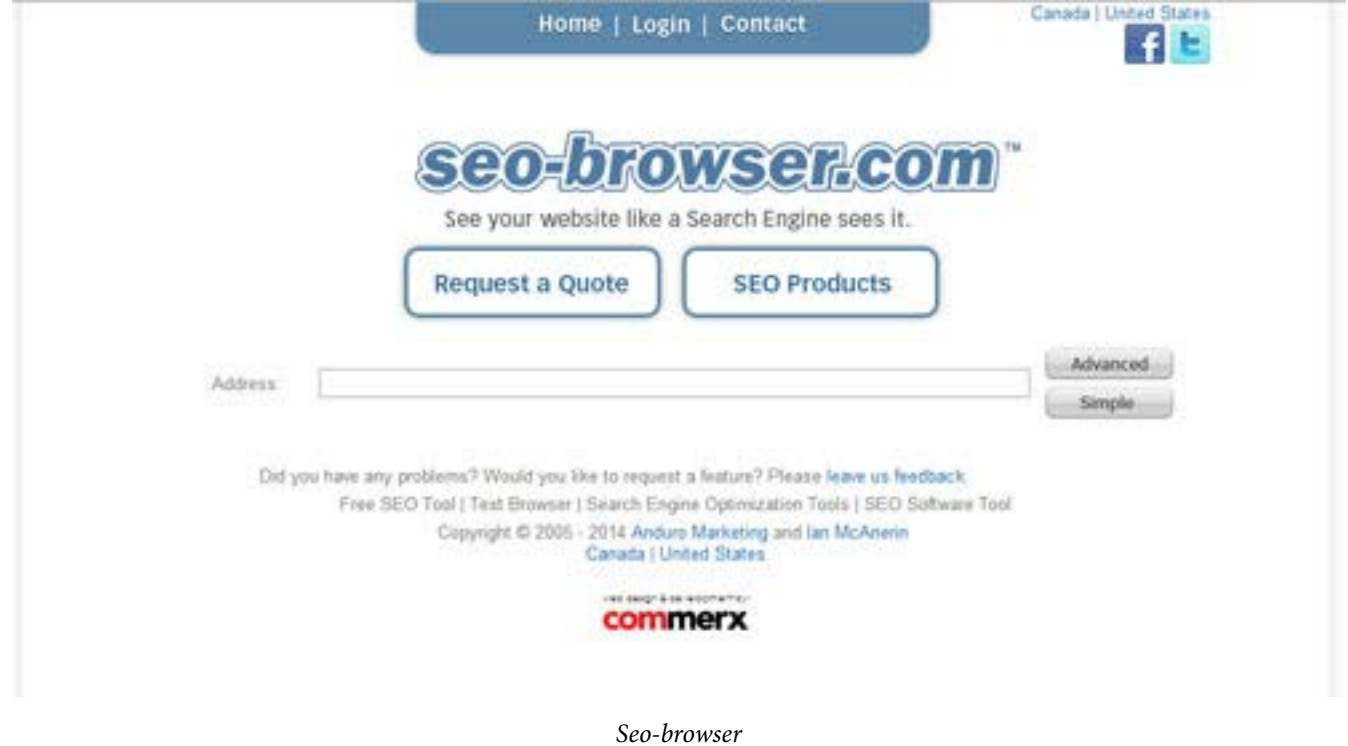

 Le parole che vedete in blu sono le parole che sono state indicizzate dal motore di ricerca, quelle non compaiono non sono state indicizzate.

## **Qualche consiglio per indicizzare un sito al meglio**:

- Creare collegamenti alle pagine importanti **diretti**, con pulsanti di riferimento sulla home e senza redirect.

- Ricordate che **collegamenti javascript, elementi flash o plugin non possono essere indicizzati**.

- Non fate collegamenti a pagine bloccate dai tag meta robot o dal file robot.txt (spesso uno li usa e nemmeno se ne accorge)

- Ricordate che se nel vostro sito ci sono molti moduli da compilare non possono essere indicizzati essendo da compilare dall'utente.

## **Le parole chiave**

Le parole chiave sono importanti ma la leggenda dell'inserire il più alto numero di parole chiave possibile dovrà prima o poi finire.

Infatti devono essere parole chiave **solo quelle che effettivamente sono correlate al vostro sito**, è inutile tentare di prendere in giro i motori di ricerca o di far arrivare sul vostro sito persone che cercano scarpe e non una scarpiera, per esempio.

Fate una ricerca attraverso [Google Adwords](http://tinyurl.com/njld46k) o altri strumenti per trovare le parole chiave più ricercate che riguardano il vostro settore. Inserite più volte parole che i possibili visitatori potrebbero scrivere nei motori di ricerca.

Utilizzate le parole chiave nel seguente schema:

- 1. Inserire la parola chiave almeno una volta nel **tag title** (due se possibile).
- 2. Inserisci la parola chiave almeno una volta nel **tag header h1**
- 3. Almeno 3 volte nel **corpo testuale** della vostra pagina.
- 4. Almeno una volta scrivetela in **grassetto**.
- 5. Almeno una volta nel **tag alt7** .
- 6. Inserite la parola chiave nel **tag meta description**.

## <span id="page-8-1"></span><span id="page-8-0"></span>**6**

## **7 mosse per diventare SEO FRIENDLY**

I nostri amici di [SEO NEWS](http://www.seonews.com/) ci regalano spesso ottimi suggerimenti su come ottimizzare un sito web e su come non perdere il passo con le ultime novità dei search engines.

Abbiamo visto infatti come a volte ciò che fino a poco tempo fa era considerato un comportamento virtuoso, può diventare all'improvviso un atteggiamento da 'cattivo ragazzo'!

Ci sono però alcuni piccoli accorgimenti che sicuramente mai e poi mai andranno a ricadere nell'elenco delle cattive azioni. E molto spesso si crede che ottimizzazione voglia dire solamente creare una rete di backlink, o utilizzare una grande (e saggia! Attenzione, sempre saggia) dose di keyword e meta tag. In realtà molto dipende anche da alcune caratteristiche di qualità insite nel sito stesso.

## **Vediamone 7**:

## **1- Tempo di caricamento della pagina**

Pochissime persone resteranno ad aspettare di veder caricare una pagina lenta, e sicuramente tutti noteran-

<sup>7</sup> ricordate che le immagini non sono indicizzate, però se inserite nel tag alt che accompagna un'immagine quello viene indicizzato!

no come prima cosa con quanta rapidità il vostro sito "si mostra". O meglio, non lo noteranno finchè è veloce, e quindi noi vogliamo non farglielo notare :-).

Per far si che un sito sia rapido occorre, fra l'altro:

- Che il server sul quale siamo ospitati sia ben fatto e globalmente compatibile
- Pulire tutto il codice dalle stringhe inutili e dagli spazi bianchi, dove possibile
- Evitare quanto più possibile l'utilizzo di Javascript
- Evitare landing page basate su Flash o con video

- Tenere la dimensione delle immagini al minimo, o meglio il loro peso, quando anche l'occhio vuole la sua parte. Fireworks<sup>8</sup> è un ottimo strumento per ottimizzare le foto, che ovviamente vanno salvate, anche con Photoshop, "per web e dispositivi".

## **2- Una ben studiata navigazione per il sito**

Le pagine dovrebbero essere tutte interconnesse da una fitta serie di link che non lasciano nessuna pagina nascosta. Tutti i contenuti devono essere facilmente raggiungibili e se possibile vanno inseriti menu contestuali in ogni pagina, grazie ai quali l'utente "ritrova facilmente la strada". Una navigazione veloce per un essere umano è veloce anche per i crawler dei motori di ricerca.

Occorre evitare anche menu basati sul **flash, difficilmente digeribile dai motori di ricerca**. Si possono usare invece CSS e JQuery, che consentono effetti carini come li vorremmo con Flash, ma SEO FRIENDLY.

## **3- Non utilizzare immagini al posto del testo**

E' molto facile cedere alla tentazione di utilizzare una scritta "graficamente più accattivante", specie per header e titoli. Oppure anche utilizzare una immagine al posto di un testo scritto più o meno lungo. Questo va assolutamente evitato perchè per i motori di ricerca il testo inserito in questo modo è del tutto…inesistente!

## **4- Far si che il sito sia validato secondo lo standard W3C**

Per controllare che non abbiate commesso (troppi) errori, passate al vaglio di [questa](http://jigsaw.w3.org/css-validator/) terribile giuria.

## **5- Includere una Site Map**

Utilizzare un'applicazione per la Site Map è molto utile ai motori di ricerca per "capire" più velocemente la struttura del sito, specie se questo è ad esempio un e-commerce con centinaio di pagine. Link alla site map dovrebbero essere inclusi in ogni pagina, ad esempio nel footer.

## **6- Utilizzare URL SEO FRIENDLY**

Specialmente se il vostro sito tratta numerosi argomenti, è meglio avere URL per ogni pagina che siano comprensibili e indichino di cosa tratta la pagina.

Un link come *[www.ilmiosito.it/come-](www.ilmiosito.it/come)arredare-casa* è molto meglio che *<www.ilmiosito.it/id>=?s45* Se utilizzate un CMS che crea automaticamente le pagine regolate dalle impostazioni generali i parametri per la creazione automatica degli URL (ma potete sempre cambiarli manualmente).

<sup>8</sup> Fireworks è un software proprietario prodotto dalla Adobe Systems Incorporated pensato per la creazione/elaborazione di grafica web. Particolarità importante di Fireworks è la possibilità di gestire in un ambiente intuitivo grafica raster e grafica vettoriale allo stesso tempo.

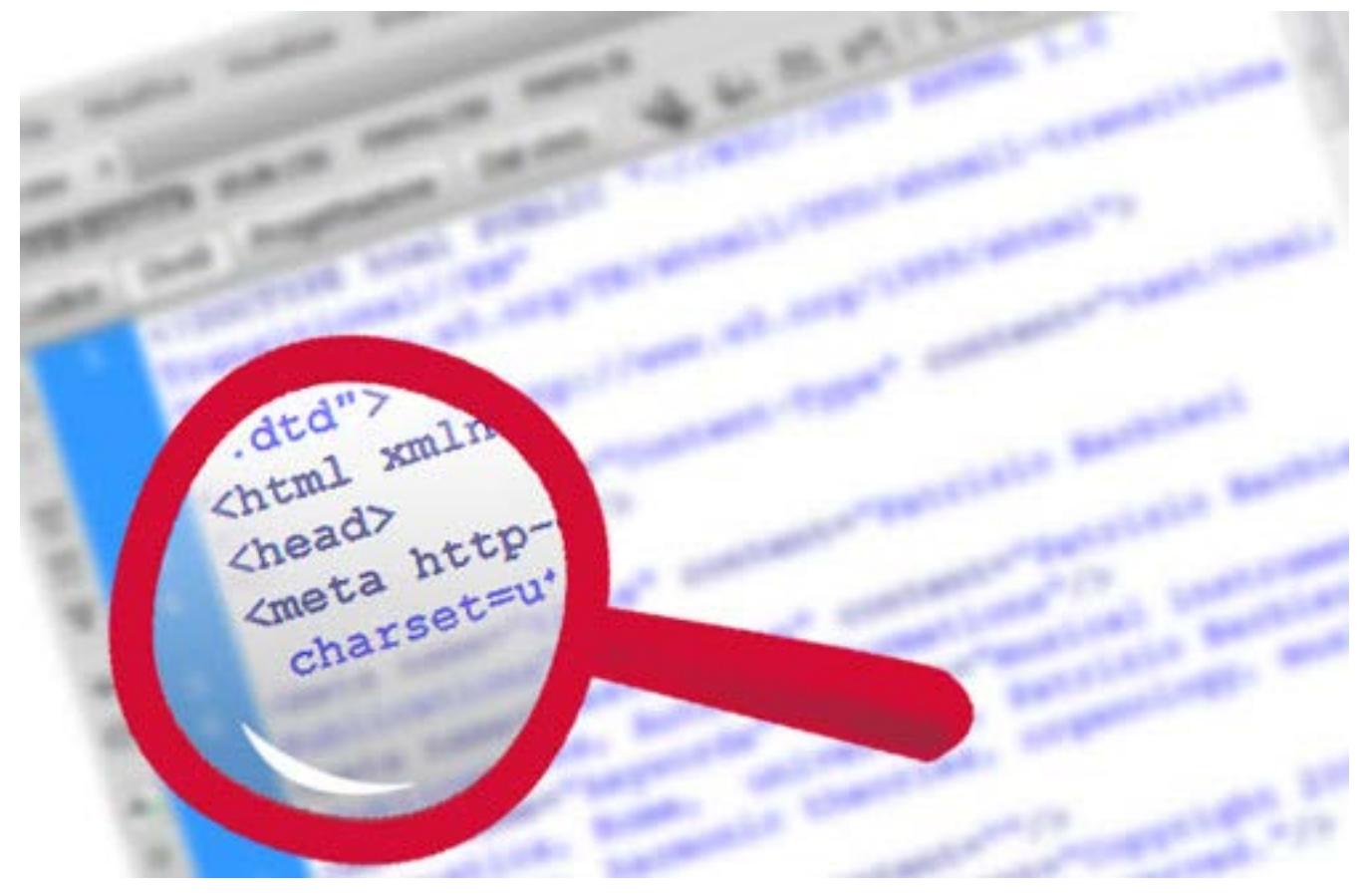

*Seo friendly - Metatag*

## **7- Creare Meta Data specifici per ogni pagina**

Questo si spiega da solo: non bisogna standardizzare i meta data per tutte le pagine del sito ma crearne di specifici secondo l'argomento di ogni singola pagina.

<span id="page-10-0"></span>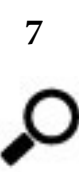

## <span id="page-10-1"></span>**E altre 5 mosse per diventare ancora più SEO FRIENDLY**

Completiamo quanto detto finora con altri piccoli consigli che renderanno il nostro sito "d'oro" agli occhi dei motori di ricerca, o se non altro iniziano a lavorare per noi. Niente è rapido e immediato quando si parla di indicizzazione e SEO.

Detto ciò, sembrerebbe superfluo dire, ma *repetita iuvant*, **la nostra home page è una sorta di biglietto da visita**, perchè la maggior parte dei visitatori del sito accederà da qui. Se la nostra homepage non fornisce ai motori di ricerca un chiaro accesso al resto del sito, questo può ostacolare gli sforzi fatti per migliorare il SEO. Allo stesso tempo assicuriamoci che le pagine più importanti del sito siano visibili e accessibili specialmente dalla home page.

Se ci siamo impratichiti con alcune delle tecniche di cui abbiamo parlato, iniziamo a vederne altre, come:

Un blog<sup>9</sup>, o una sezione d'avvisi, è un ottimo modo per fornire ai motori di ricerca più informazioni collegate alle parole chiave che ci interessano per raggiungere il target prefissato. Ci sono molti modi con i quali un Blog può aumentare la nostra visibilità SEO, e c'èun aneddoto che ho letto su un libro che mi ha così colpito che lo racconto sempre:

"*C'era una volta un sarto inglese che confezionava vestiti tutto da solo, quindi completamente artigianali e di qualità. Tali prodotti avevano inevitabilmente un prezzo molto elevato, quindi le vendite scarseggiavano. Un giorno il povero sarto, sconsolato, incontrò in un pub inglese un altrettanto sconsolato pubblicitario, insoddisfatto del suo lavoro.*

*Dall'incontro nacque un'ottima idea, suggerita all'artigiano dal comunicatore in crisi: dar vita ad un blog in cui creare una "storia" attorno al proprio lavoro, raccontare la quotidianità, non solo del processo di creazione dei vestiti, ma anche della propria vita, con l'obiettivo di trasmettere passione, e circondare quei prodotti di un'immagine tutta nuova. Il sarto non vendeva più solo abiti, ma i suoi abiti, i vestiti di quell'artigiano così appassionato e così vicino ai suoi lettori. Il blog esiste davvero, e azzeccata è anche la scelta del nome: "English cut". Un vero successo.*"

Un Blog quindi, in primo luogo, dovrebbe "tell", "not sell". Capito?

## **2- Headings e Introduzioni chiaramente definite**

Ogni pagina dovrebbe avere un'heading ben definita e un paragrafo d'apertura. Queste sessioni conterranno le principali parole chiave, che in questa posizione "d'apertura" saranno considerate le più rilevanti dai motori di ricerca. E' bene inserire anche nel codice queste informazioni prima della chiusura del tag head.

#### **3- Attenzione con lo scambio link**

I motori di ricerca sono diventati molto più attenti a "chi ci portiamo in casa", o meglio "chi andiamo a trovare"; quindi dobbiamo assolutamente evitare link a siti di dubbio gusto o sospetti. Linkiamo solo siti per un giusto motivo, e siti di qualità.

#### **4- Assicurarsi di avere contenuto collegato alle parole chiave**

Non basta inserire alcune parole chiave e sperare di attirare il target desiderato. Le nostre pagine devono effettivamente parlare di quanto promettono! Con il web semantico ora…Google se ne accorge! :)

<sup>9</sup> il termine blog è la contrazione (*blending*) di *web-log*, ovvero "diario in rete".

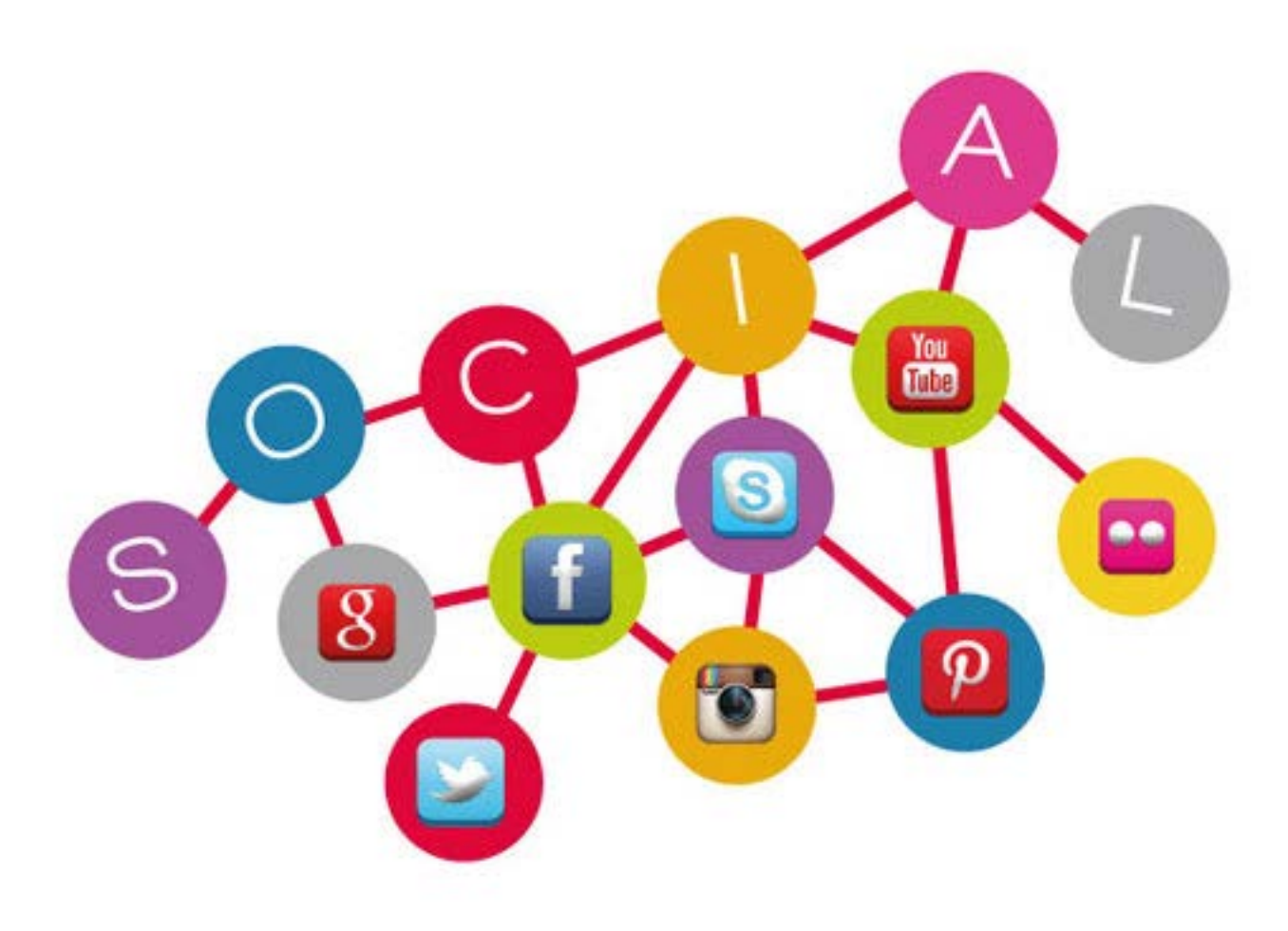

*Social media*

#### **5- Utilizzare i Social Media**

Questo tema, che sarà sviluppato parlando del Social Media Marketing, è naturalmente relativo all'estrema utilità che ha utilizzare i social network come Facebook, Twitter o Pinterest per il nostro business. Questo ci consente di entrare in relazione con i nostri potenziali clienti e soprattutto se forniamo contenuti freschi e interessanti, i nostri contatti saranno ben lieti di condividere spontaneamente i nostri contenuti e quindi portarci visite e altro potenziale interesse.

Mettiamo nel calderone SEO anche questi ingredienti e vediamo di usarne un pizzico di ognuno!

<span id="page-12-1"></span><span id="page-12-0"></span>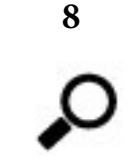

## **(ANCORA) consigli SEO!**

Certi che abbiate iniziato a seguire i consigli SEO che abbiamo discusso insieme, eccone altri ancora. Siamo altrettanto certi che non siano mai abbastanza!

#### **1. Cercare le Keywords**

Ogni buon lavoro di generazione keyword inizia con una ricerca. Quindi utilizzate ogni strumento gratis che fornisce la rete, primo fra tutti naturalmente il *Google Keyword Tool*. E poi, una volta trovate le keyword, non inseritele il più possibile all'interno delle vostre pagine (il keyword stuffing non paga decisamente più), ma cercate di inserirle nel discorso in modo naturale.

#### **2. Create un buon nome di dominio**

Ci sono alcune piccole regole da seguire per dar vita ad un nome di dominio SEO FRIENDLY. Tanto per cominciare, scegliete un nome di dominio relativamente corto. I trattini sono accettabili, ma difficilmente ricordabili dall'utente (che rischierà di sbagliare a digitare); quindi se proprio dovete inseriteli, ma non più di due. Se il nome di dominio è costituito da un nome personale, ad esempio www.mio-nome-e-cognome-.it, sarebbe meglio aggiungere una parola chiave che identifica almeno il settore di competenza: www.meccanico-mio-nome-e-cognome-.it.

#### **3. Utilizzate la lunga coda delle keyword**

La cui spiegazione è in [questo](http://community.pcacademy.it/la-coda-lunga-delle-keyword/) articolo.

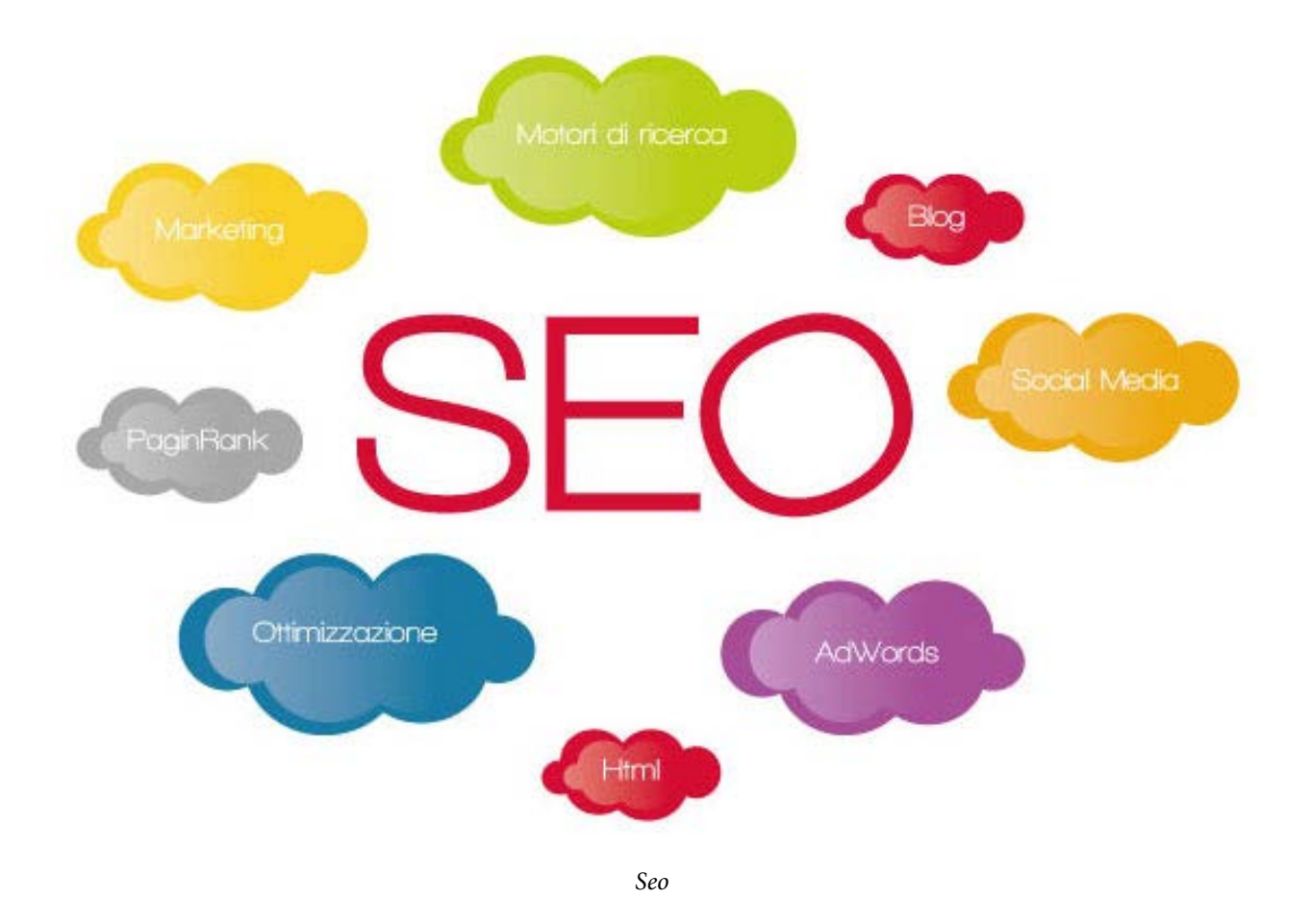

#### **4. Utilizzate contenuto semantico latente.**

Includete parole chiave correlate semanticamente con quelle di vostro più immediato interesse. Ad esempio, se vendete *scarpe*, utilizzate anche *sandali*, *stivali*, *mocassini*, ecc, in modo che, fra l'altro, eviterete la ripetizione della stessa parola chiave *scarpe*, eliminando il rischio che questa venga considerata spam.

#### **5. Link interni**

Questo punto era già stato affrontato, ma ripetiamolo. Sono importanti i link interni al proprio sito web,

pagine che linkano ad altre pagine, tutte dello stesso sito, per creare una rete di rimandi ed una site map facilmente consultabile anche dai crawler.

#### **6. Invesire in campagne PPC**

Una campagna PPC, è un ottimo modo per vedere un immediato incremento di visite e contatti. Naturalmente all'inizio bisogna volare bassi e fare un piccolo studio su quali sono le parole chiave che effettivamente generano conversioni. Dopo esserci un pò impratichiti possiamo alzare il tiro.

#### **7. Ottimizzare ogni immagini usata**

Ottimizzare un'immagine vuol dire due cose:

1- ridurne il più possibile il peso senza andarne ad intaccare la qualità. Di ciò ne gioverà il tempo di caricamento delle nostre pagine, importante parametro SEO.

2- Inserendo gli opportuni tag ALT per ogni immagine non solo permetterete di capire di cosa tratta la pagina anche a chi non dovesse visualizzarle per qualsiasi motivo ( e verranno anche lette dai software per gli utenti con diversa abilità), ma permetterete alle immagini stesse di poter uscire nei risultati di ricerca per immagini.

#### **8. Ottimizzare il tag TITLE**

Il titolo è molto importante, per ogni singola pagina. E' ciò che viene letto per primo dall'utente e dallo spider dei motori di ricerca, che quindi lo considereranno molto importante per capire l'argomento del vostro sito. Ogni titolo non dovrebbe avere più di 70 caratteri, dovrebbe contenere le più importanti parole chiave ed essere estremamente descrittivo.

## **9. META Tag**

Inserire META tag (meta key e meta description) non serve più molto in ottica Google. Ma ci sono altri motori che possono ancora darvi un peso: quindi, in un'ottica di coda lunga, non tralasciamo questo aspetto e gli altri search engines.

## **10. Cosa NON fare per la link building**

Non bisogna utilizzare link farm<sup>10</sup> e non è nemmeno positivo aumentare a dismisura i propri link di ritorno in poco tempo. Adesso questo è considerato spam e non autorevolezza del nostro sito. Meglio puntare sulla qualità che sulla quantità, e creare effettivamente una rete di siti collegati al e dal nostro che siano di buona qualità e utili per chi naviga. Questa è sicuramente la migliore strategia.

## **11. Cosa FARE per la link building**

Quindi utilizzare siti autorevoli e anche directory famose come Best of the Web e DMOZ. Coinvolgere anche aziende partner e, perchè no?, concorrenti, contribuirà a farci acquisire una certa posizione nel web.

## **12. L'HTML è il migliore**

Meglio evitare Flash e Javascript, che non sono ricercabili nei motori e difficilmente digeribili da questi. L'HTML e i CSS restano la migliore scelta per un linguaggio pulito, efficace e indicizzabile!

<span id="page-14-0"></span>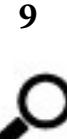

<sup>10</sup> non sono altro che pagine stracolme di link, create con l'unico scopo di incrementare artificialmente, e in maniera scorretta, la popolarità dei siti che ne fanno uso agli occhi dei motori di ricerca.

## <span id="page-15-0"></span>**Alcuni termini SEM**

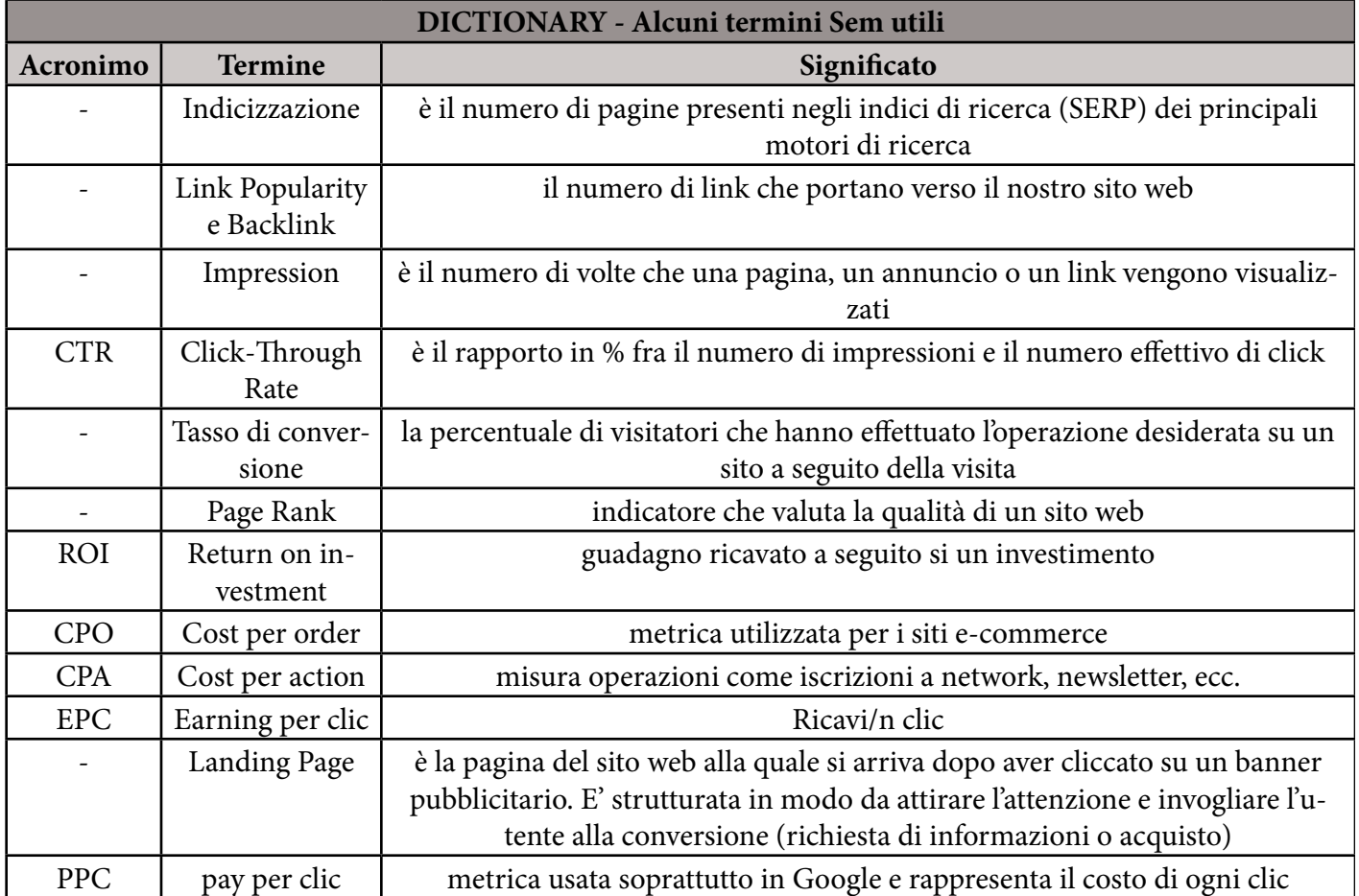

<span id="page-15-2"></span><span id="page-15-1"></span>**10**

## **Un semplice modello SEO e SEM**

Proponiamo ora un modello semplificato in cui sono sintetizzate tutte le azioni SEO e SEM da intraprendere per l'avvio di una nuova campagna di posizionamento, e che illustreremo piano piano tutte nel dettaglio. Pronti a lanciarsi sul web?

Ecco uno schema di quanto si può pianificare, ed inizia con un'analisi del web:

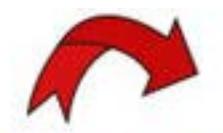

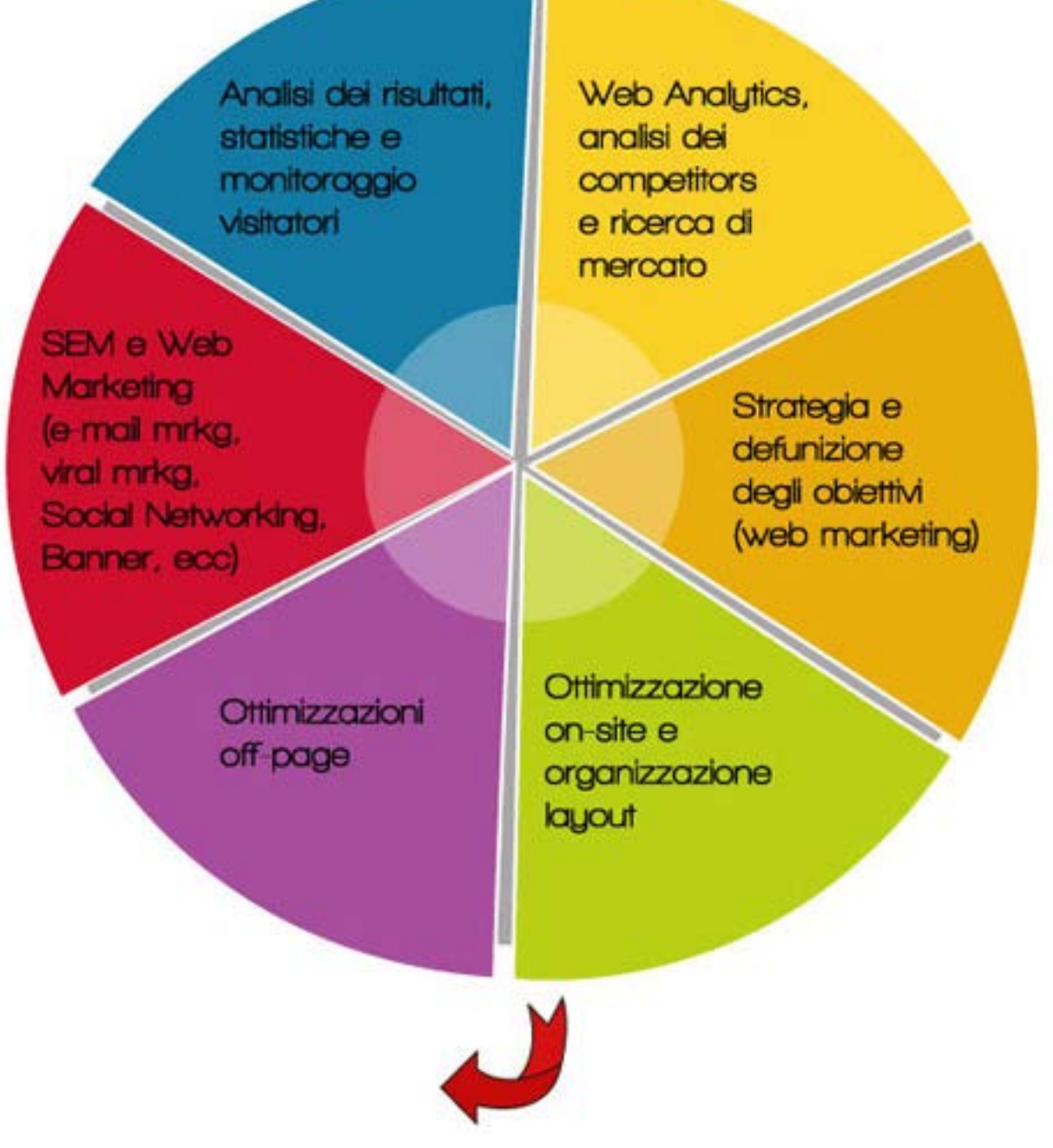

*Analisi di mercato*

Dobbiamo capire come funziona il mercato e quali competitor sono già presenti su di esso. Tecnicamente un'azienda sa già quali sono i suoi concorrenti, e quasi sempre un competitor online ha un corrispettivo fisico. Ciò che complica le cose è l'allargamento dei confini fino ai quali si può/deve guardare, con concorrenti che potenzialmente possono essere presi in considerazione in tutto il mondo.

Allora gli strumenti che dobbiamo adottare sono:

- 1. Individuazione dei competitor
- 2. Analisi delle attività e degli strumenti da questi utilizzati
- 3. Impostazione degli strumenti per l'analisi del web (come un account Google Analytics)
- 4. Web trend e segmentazione del mercato di riferimento
- 5. Definizione dei fattori che ci differenziano dalla concorrenza (marketing mix)

#### **Strategia e pianificazione**

E poichè un'azione SEO e SEM è lunga e complicata, specialmente se il nostro sito web è appena nato, non possiamo intraprenderla senza un minimo di pianificazione e soprattutto monitorando ogni azione intrapresa; perchè può darsi che una funzioni ed una no. E nel tempo dobbiamo sapere quale è andata bene e quale conviene non ripetere. In più, proprio perchè i motori di ricerca evolvono, e sicuramente dovremo con il tempo adattarci a queste modifiche, dobbiamo evitare di perdere tempo inutile e far sì che le nostre strategie siano elastiche e adattabili alle varie situazioni.

#### **Analisi interna**

Iniziamo ovviamente a costruire il nostro sito secondo quei fattori on-page che sono competenza del web designer, utilizzando quelli che più sono apprezzati dai motori di ricerca, per evitare di rimettere le mani DOPO su un progetto cambiandone la struttura, che sarebbe molto peggio.

#### **Analisi esterna**

Riguarda i fattori off-page e la credibilità ottenuta sul web attraverso link-building e proposta di contenuti originali e di qualità.

#### **Campagna SEM**

Tutte le azioni e tutti i canali che coinvolgeremo dopo il lancio del sito e del nostro marchio. In questo momento, come abbiamo già detto altrove, risulta molto importante essere presenti sui social network, e considerare campagne di *Social Media Marketing* (**SMM**) e *Social Media Optimization* (**SMO**) rappresenta sicuramente una saggia scelta.

#### **Analisi e risultati**

Naturalmente l'ultima parte del ciclo è altrettanto importante: dobbiamo monitorare i risultati e cercare di capire cosa funziona e cosa no. Analizzare i nostri visitatori/fan/clienti e il loro flusso di visita è non solo un modo per capire cosa eventualmente c'è da modificare, ma anche il primo passo verso quel **CRM** che oggi risulta molto vincente (*Customer Relationship Management*).

<span id="page-17-0"></span>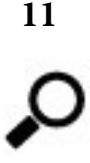

## <span id="page-17-1"></span>**Siti che offrono la possibilità di acquistare Like sui social network**

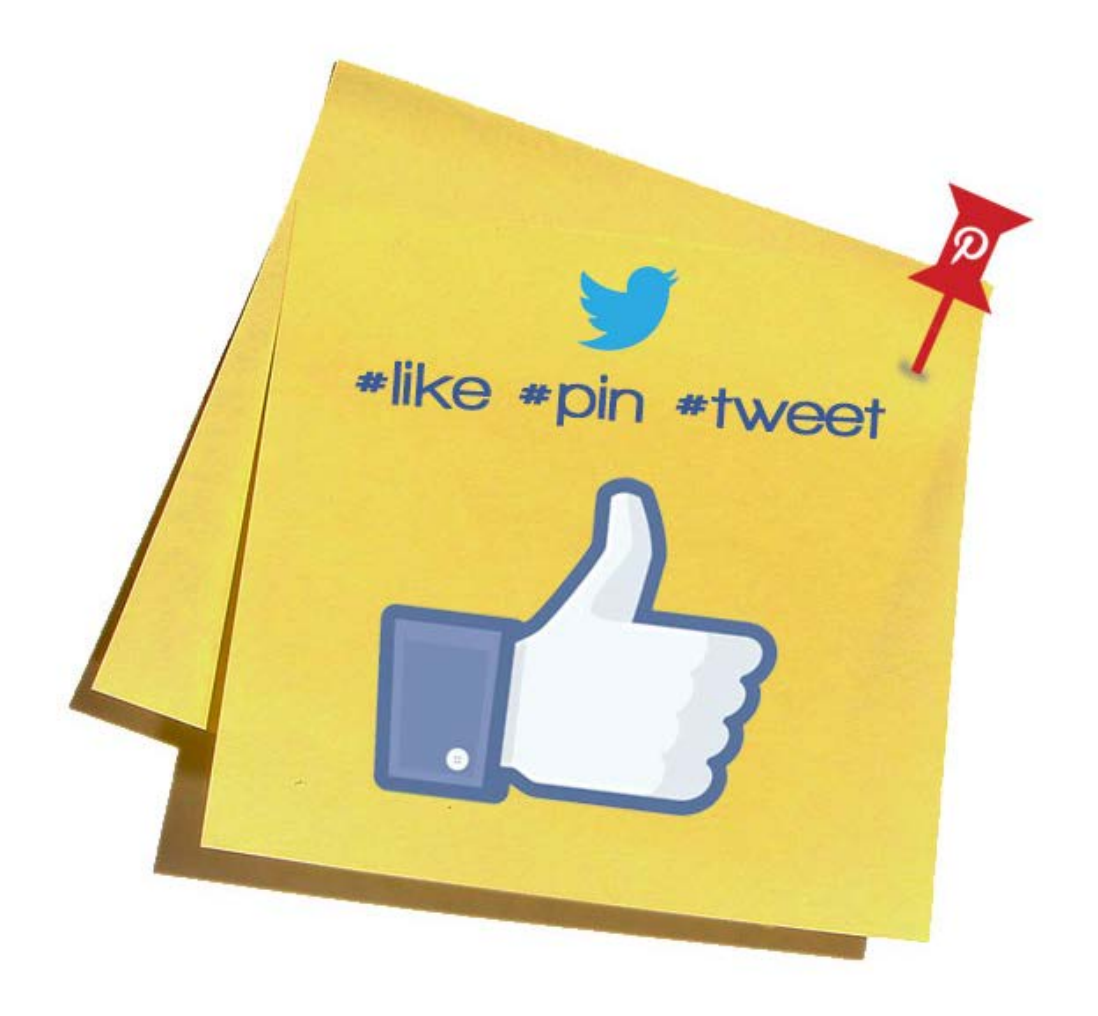

*Social network*

Una pagina Facebook, un account Twitter o Instagram senza like/follower non può definirsi di successo, anzi forse perde di significato considerando che sarebbe come a dire che i contenuti pubblicati non verrebbero letti da nessuno.

Per questo molte società o privati decidono **inizialmente** di acquistare like/follower tramite appositi servizi per far decollare il loro profilo, è infatti vero che un possibile nuovo follower che vede una pagina con già 3000 like è più propenso a inserire il suo like piuttosto che su una pagina dove ce ne sono 10.

E' vero che se dobbiamo presentarci a un'azienda, dobbiamo acquisire un nuovo cliente e ci presentiamo con un sito con 100.000 visite al mese è più appetibile di un sito con 100 visite!

Scelta discutibile o meno non sta a noi giudicare, voglio fare un elenco dei siti dove è possibile acquistare like, follower o anche visite al proprio sito web.

FANSFBK – Cominciamo da lui, per prima cosa i fans che provengono da questo sito sono autentici e consapevoli del like che stanno inserendo e non finti profili. I tempi di consegna sono più che accettabili e i prezzi sono competitivi. Il servizio di assistenza è abbastanza rapido. Molto dettagliato nelle spiegazioni e in prima fila sui motori di ricerca.

FBFANS - Anche questo sito molto professionale e veloce, troviamo anche qui dei like autentici, provenienti da gente consapevole. C'è la possibilità di un incremento mensile dei like alla pagina, pagando quindi una tariffa mensile. Come numero di fan si parte dai 1000 a 119 € in 30 giorni e non da 200 come in altri siti.

PAYPERFAN - un sito che offre prezzi sicuramente più competitivi ma ha moltissime lacune. Per prima cosa il servizio di assistenza è lentissimo, seconda cosa sono di dubbia provenienza i like che si aggiungono. Va bene per chi vuole solo il numero per chi invece vuole qualcosa di più professionale sicuramente conviene spendere un pò di più.

LIKEFOLLOWER – Qui oltre ai vari like su facebook c'è la possibilità di acquistare consensi per Instagram, Twitter, visite al sito internet, Google Plus, Youtube. I prezzi sono competitivi e variabili ma per quanto riguarda fan e follower non sono autentici senza dubbio!

SOCIAL MEDIA SEO – Stesso discorso, non si tratta solo di facebook ma anche di altri social network e visite al sito web. In questo caso però i like sono autentici e, anche se il prezzo un po' si alza, è la miglior cosa in quanto a credibilità.

<span id="page-19-0"></span>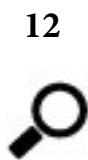

## <span id="page-19-1"></span>**3 consigli per ottimizzare la Timeline di Facebook**

I cambiamenti nei social media, (allo stesso modo di come avviene in ambito SEO, o anche per le novità tecnologiche), sono così frequenti che seguirli tutti e starne al passo è diventato un vero e proprio lavoro a tempo pieno. Per i possessori di piccoli business questo può essere abbastanza frustrante!

Poi, mentre Twitter o Linkedin o Pinterest adottano semplici upgrade, Facebook sembra cambiare radicalmente il modo in cui gli utilizzatori debbano interfacciarsi con esso. L'ultima di queste novità è la tanto odiata *Timeline*, che ha sostituito la visualizzazione classica ed è sentita da molti "users" come un'imposizione… e in effetti è così, visto che esaurito il termine per fare il cambio di visualizzazione in modo autonomo, ci si trova catapultati nel nuovo modo senza possibilità di scelta.

Ma questa tanto famigerata Timeline può essere invece una buona notizia per i piccoli "commercianti" social: con il nuovo design, infatti, si possono evidenziare determinati prodotti, interagire con i clienti e assisterli, e raggiungere più facilmente ed efficacemente il pubblico target.

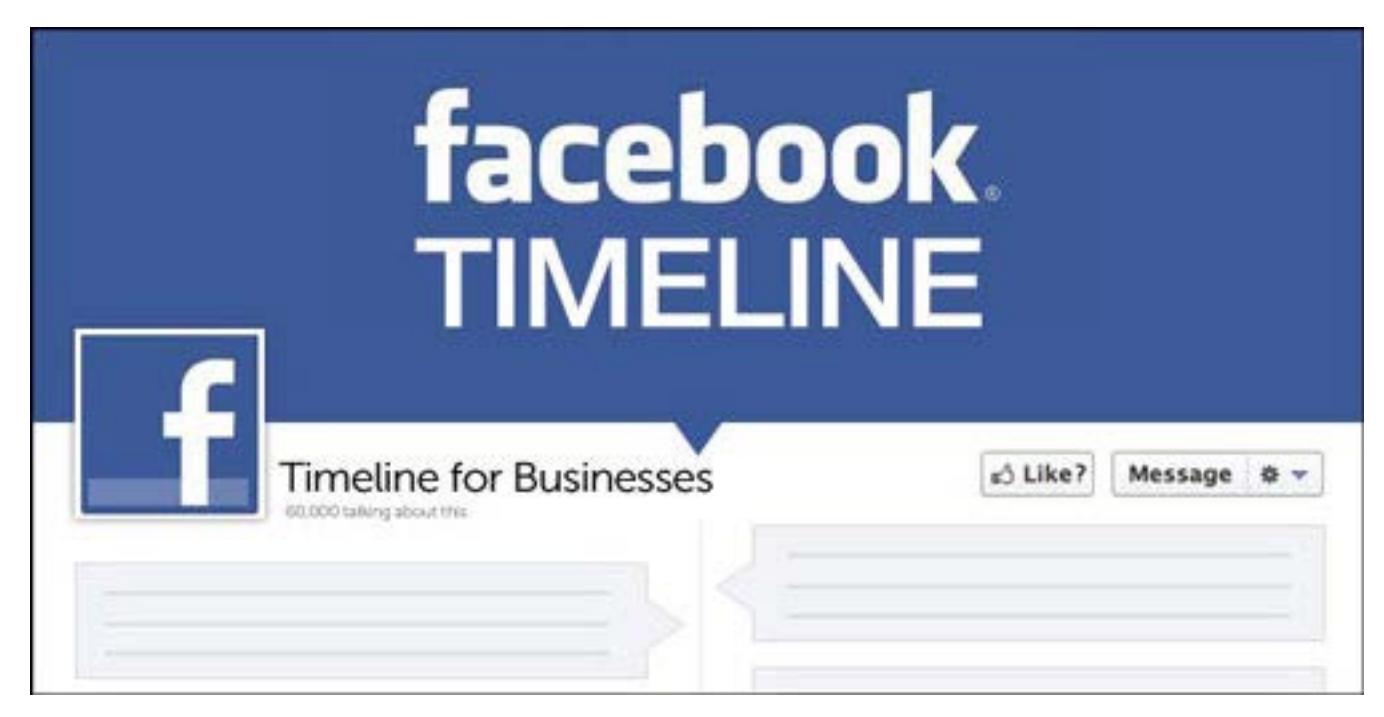

*Timeline di Facebook*

Quindi in un mondo "social" sempre più popolato, a volte occorre fare una scelta e dedicarsi ai social network che più si avvicinano alla nostra idea di business online. Forse facebook ha i cambiamenti più vistosi e questa nuova timeline potrebbe farci venire in mente l'idea che non vale la pena capire come funziona. Ma cerchiamo di dargli una possibilità. E' stata veramente ideata per aiutarci.

Innanzi tutto è visuale, e a pensarci il nuovo più famoso social media è Pinterest, tutto visual. Non c'è più tempo per leggere chissà cosa (forse nemmeno questo articolo, quindi se siete arrivati qui…bravi! E continuate!) e l'impatto visivo è ciò che attualmente risulta vincente. Con davvero poco tempo a settimana si può trasformare il volto del proprio business "Facebookiano".

Il modo più semplice ed efficace per ottimizzare la propria Timeline consiste nella scelta delle immagini per l'*avatar* e quella che ora si chiama *copertina*. Queste debbono illustrare la propria attività e catturare del visitatore. Naturalmente il passo successivo consiste nel trasformare il visitatore in fan e spingerlo a tornare regolarmente a visitarci con alcune semplici strategie.

#### **1: Quando si scegle un'immagine di copertina ci sono alcune cose da considerare:**

 a- Deve rappresentare "al volo" il proprio business. Bisogna dare una visualizzazione immediata di chi siamo e cosa facciamo (un fotografo potrebbe optare per un collage di alcuni dei suoi scatti).

b- Deve evocare emozioni e raccontare una storia. Un giardino zen per un maestro di yoga potrebbe funzionare discretamente.

c- Seguire le direttive di Facebook su ciò che è permesso e cosa no!

#### **2: Far si che l'immagine del profilo lavori per noi:**

 a- Rendere l'immagine del profilo orientata all'azione. E' l'immagine che tutti vedranno ad ogni post, amici ma anche potenziali clienti. La strategia migliore è far si che inviti chi la vede a cliccarci sopra.

b- Aggiungere una *call to action*. Se un utente clicca sulla nostra foto ed accede al nostro profilo incuriosito dall'immagine (o per altre vie), cosa trova? L'ideale è far si che trovi istruzioni su come ottenere maggiori informazioni, su come connettersi al sito/e-commerce, o su come apprendere di più circa i nostri servizi.

Già con questi semplici passaggi si può ottenere una risposta molto maggiore da parte del pubblico, che è tutto ciò che conta: vale a dire un tasso di conversione maggiore.

#### **3: Interagire con i visitatori**

 a- E' importante parlare con i visitatori, senza postare semplicemente l'ultimo articolo del nostro blog. Occorre fare domande e rispondere a tutti i commenti, includendo il loro nome nella risposta, per essere sicuri che arrivi una notifica agli interessati.

b- Creiamo una community. La prima ragione per cui ai fan piace una pagina è un contenuto esclusivo, promozioni e vendite fatte apposta per loro. Facciamo in modo che solo chi è diventato nostro fan possa accedere ai contenuti esclusivi, in modo che si sentano apprezzati e coccolati.

<span id="page-20-0"></span>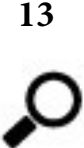

## <span id="page-20-1"></span>**Perchè passare all'HTML 5 – SEO and APP. friendly**

Un altro motivo per cui il CSS3 dell'html5 dovrebbe diventare uno standard, è che se ne trova giovamento anche per il SEO.

Pensiamo ad un logo, ad esempio, di una grande azienda. Graficamente parlando è molto bello, magari perchè gioca sulle ombre o l'opacità insieme alla grafica globale del sito web. L'eventuale testo però, che può essere il nome stesso dell'azienda, resta invisibile ai motori di ricerca perchè tutti gli abbellimenti grafici naturalmente sono inseriti finora come immagini.

Un sito fantastico ma che nessuno vede! Il CSS3 risolve questa problematica perchè attraverso il codice è possibile agire su quegli accorgimenti estetici che per essere visibili all'occhio del visitatore dovevano per forza essere invisibili ai motori di ricerca.

Ulteriore vantaggio è quello di poter creare animazioni relativamente sofisticate sempre rispettando i parametri SEO e del web semantico. Ora per le animazioni comunemente si pensa a Flash, con i suoi ben noti limiti (indicizzazioni, licenze, restrizioni su alcuni dispositivi per necessità dei relativi plug-in e codec per la visualizzazione).

Soprattutto, HTML 5 è così potente che consente la creazione di app. perfettamente compatibili con i diversi dispositivi e, ancora una volta, completamente leggibili dai motori di ricerca. Un'applicazione specifica in genere ha costi molto elevati (i programmatori costano) e la portabilità su altre piattaforme è spesso una sfida. Inutile invece spiegare i vantaggi di un'applicazione scritta in un unico codice, leggibile da tutti e ovunque, senza fra l'altro che l'utente finale debba scaricare altri programmi per la compatibilità!

# <span id="page-21-1"></span><span id="page-21-0"></span>**14**

## **Landing Pages– "Scheda Tecnica"**

Una landing page<sup>11</sup> è utilizzata soprattutto per:

- Campagne pubblicitarie generiche
- Campagne PPC<sup>12</sup>
- Campagne di lancio di nuovi prodotti
- List Building

## **Ne distinguiamo due tipi:**

- *Information*: informa l'utente e lo invoglia a diventare un lettore abitudinario fidelizzandolo

- *Conversion*: espone in maniera accattivante un prodotto o un concetto e converte il navigatore in cliente

## **4 sono i principali metodi utilizzati per un'alta conversione:**

- *Pop-Up*: metodo decisamente invasivo, ma con una buona percentuale di impressioni che vanno a buon fine (anche se questo era più vero in passato che ora, dovendo scegliere, non utilizzate il Pop-Up)

- *Squeeze-Page*: è la più utilizzata. Consente di raccogliere i dati dei navigatori attraverso il download gratuito di un determinato contenuto

- *Mini-sito*: utilizzata per la vendita di prodotti o servizi più complessi che necessitano maggiore contenuto di supporto

- *Video-Landing Page*: ottima per evocare e suscitare emozioni

## **Cosa NON può mancare in una Landing Page:**

- *Titolo rappresentativo*: serve a descrivere in maniera chiara e sintetica dove è "atterrato" l'utente

- *Immagine rappresentativa*: l'immagine rappresenta una buona percentuale della comunicazione, specie in una landing page

- *Contenuti e liste*: testo persuasivo e liste descrittive

- *Call to action*: in genere un grande pulsante che indica all'utente l'azione da compiere

## **Deve contenere emozioni e persuasione:**

- *La persuasione è la chiave di volta*. L'utente deve percepire il vantaggio che ricaverà dal prodotto/servizio

11 è una pagina web specificamente strutturata che il visitatore raggiunge dopo aver cliccato un link o una pubblicità. Questa pagina è appositamente sviluppata per trattare specifici argomenti: mostra contenuti che sono un'estensione del link o della pubblicità ed è ottimizzata per una specifica parola chiave, o frase, per "attrarre" i motori di ricerca.

12 pay per click.

- *Liste*: occorre alternare vantaggi e svantaggi. Anche pagare per il prodotto è uno svantaggio. E anche inserire piccoli punti deboli (che poi sarà spiegato pienamente aggirabili) contribuisce a dare credibilità

- *Call to action*: imperativo e deciso, basato sull'impulsività del momento

## **Quando è presente contenuto gratuito, l'utente deve percepire:**

- *Materiale esclusivo*: il contenuto non è disponibile in nessun altro modo

- *Interattività*: il materiale deve essere utile all'utente in modo "pratico"

- *Arricchimento*: l'utente deve percepire un arricchimento personale avvenuto in maniera semplice, pulita e gratuita

- *Aspettativa*: quello che viene regalato rappresenta solo l'1% di tutto ciò che si può offrire. E questo deve essere fatto presente.

## **Percezione globale:**

- *Tempo concesso*: 4 secondi

- *Niente Flash*: evitare di distrarre l'utente dall'azione che dovrà intraprendere
- *Contenuto chiar*o
- *Niente "asterischi"*: non nascondere nessuna informazione poco gradita

## **Principio di funzionamento sulla velocità fisica e psichica:**

- *Azione*: veloce, precisa, impulsiva

- *Velocità di realizzazione*: l'utente realizza velocemente se quello che ha davanti è ciò di cui ha bisogno

- *La decisione può essere impulsiva*: se l'utente è persuaso in maniera corretta, può compiere immediatamente l'azione

- *Niente tempi di realizzazione fisici*: l'utente non deve andare da nessuna parte. E' già lì.

## <span id="page-22-1"></span><span id="page-22-0"></span>**15**

## **Costruire una landing page**

Una landing page, o pagina di destinazione, è la pagina alla quale si "approda" dopo aver cliccato su un banner, un annuncio, un link che pubblicizza un'azienda o un suo prodotto/servizio.

Dal momento che è la prima cosa che l'utente in arrivo vede, è bene che abbia un aspetto molto molto pensato, per far si che il tasso di conversione sia il più alto possibile. Alcuni elementi non devono mai mancare:

- L'attenzione deve essere catturata da subito con titoli accattivanti

- L'utente infatti deve capire immediatamente dove si trova e cosa può/deve fare

- Pertanto il linguaggio deve essere chiaro, preciso e semplice

- I testi devono essere concisi ed essenziali, per impedire all'utente di distrarsi

- Si devono eventualmente prevenire i possibili dubbi che possono venir in mente al visitatore e fugarli immediatamente

- La pagina deve contenere un invito (piuttosto perentorio) all'azione. Ad esempio, iscriviti qui! Richiedi informazioni! Contattaci! Ottieni il preventivo!

Alcuni modelli di sequenze motivazionali (famosi anche in pubblicità), sono utilizzati alla base della filosofia di una landing page. Questi sono:

**1- Il modello AIDA – il più famoso – cioè ATTENZIONE, INTERESSE, DESIDERIO, AZIONE** Il testo della landing page deve pertanto suscitare immediata attenzione, trasformarla in interesse, poi desiderio per il prodotto che può soddisfarlo e trasformare il tutto in un'azione d'acquisto

## **2- ACCA – ATTENZIONE, COMPRENSIONE, CONVINZIONE, AZIONE**

Il testo informa sull'esistenza dell'offerta e fa sì che l'utente comprenda l'utilità della stessa e che si convinca della validità dell'acquisto.

## **3- 4P – FOTO (PICTURE), PROMESSA, PROVE, SPINTA all'acquisto (PUSHES)**

Qui si trova un'immagine che rappresenta quello che il prodotto può fare e mostra la promessa del prodotto. Vengono mostrate anche delle prove o testimonianze a conferma di questa promessa che spingono l'utente alla conversione del suo interesse.

Di seguito alcuni esempi di Landing Page di successo.

## It's all about one thing... great photos!

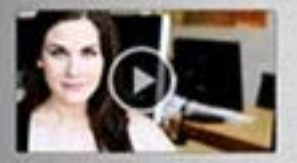

introductory price

**Buy Now** 

photographer or someone who's barely touched a camera, Camera+ will make you love taking photos.

Whether you're a seasoned

Everybody has a creative side... Camera+ will help bring that creativity out in you, all with a fun, innovative, and beautiful design.

## Shoot like a pro...

With Camera+ you're able to use your iPhone to shoot the bast photos you possibly can. Packed with several useful features that your standard camera app doesn't include, your pics will improve the instant you start using Camera».

"tap tap tap definitely has a winner on their hands with Camera+ - Steven Sande

*Landing page - Esempio 1*

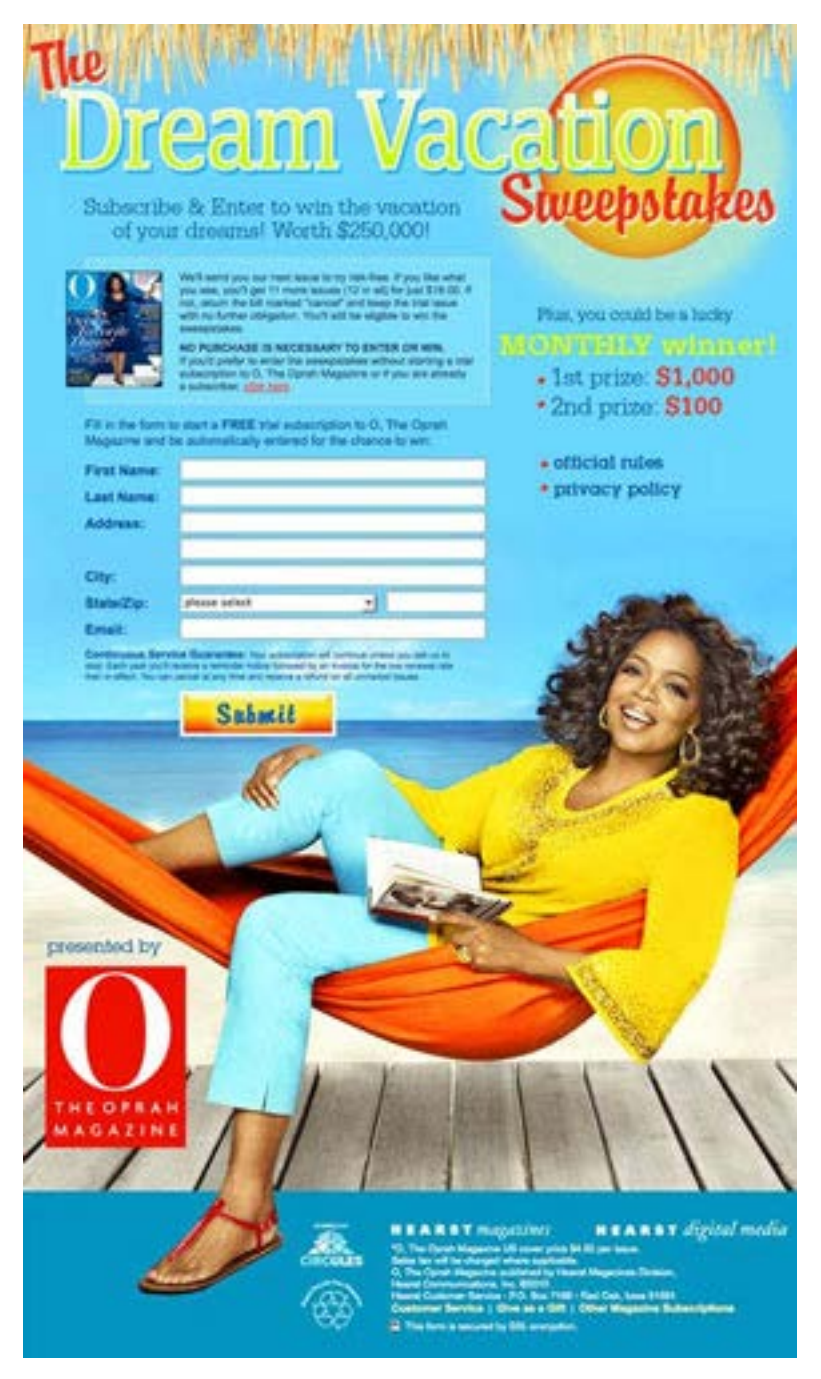

*Landing page - Esempio 2*

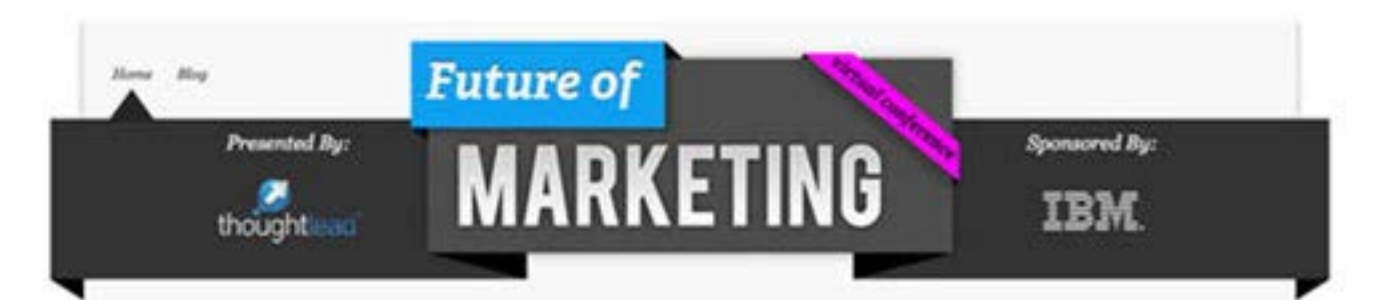

## What Happens When You Give 60 Marketing Geniuses<br>Only 60 Seconds to Share Their Vision of the Future?

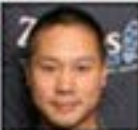

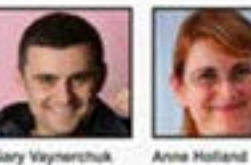

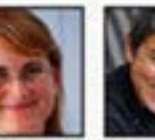

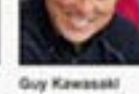

Gary Vaynerchuk Owner of Was Library<br>TV, Author of Orash 31

Publisher,<br>Washi kumiya zam

Co founder of Alling

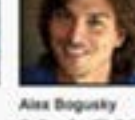

Co-Founder, (Pv8, Chief<br>Bourgest, Fourbus

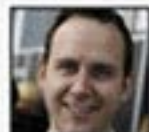

**CONFERENCE REPLAY AVAILABLE NOW** 

Enter your first name and email below to receive free access to the event replay:

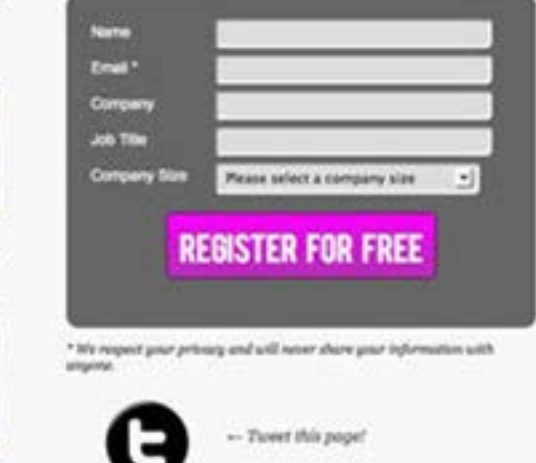

*Landing page - Esempio 3*

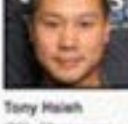

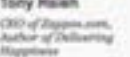

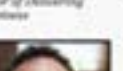

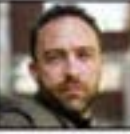

tomy Wales

Jeffrey Hayzlett

rales, Wikipedia

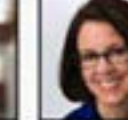

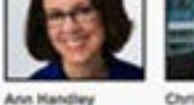

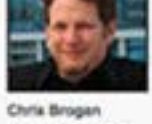

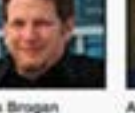

New Marketing Lebs<br>Author, Trust Agents

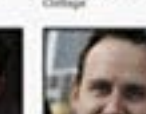

**Scott Monty** Franke, Cheirman, CIII. - Heaf of Berini Media<br>Fishwand Media - Ford Motor Company

 $\label{eq:constr} \begin{array}{l} \text{ChagCionous rightary} \\ \text{Hermitian Pryb} \end{array}$ 

**Cevid Mearmen** Author of The Mirror Test. 500ff.<br>Armer CMO Kuduk The No. The Nine Roles of<br>Marketing and PR

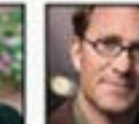

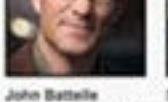

## webtrends Analytics 9

## Quickly Show Proof<br>of Mobile Success

Marketing and Mobile Analytics Webinar

## **Compare Apples to Androids**

Mobile marketing investments will likely triple over the next five years. In the heste to stake a claim in the mobile gold rush, many businesses skip the lessons learned from the last big push: to be successful, you'll need to measure and quantify your results with mobile analytics.

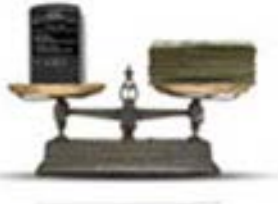

## Measure Apps and Mobile Sites

In this webinar, Eric Rickson, Director of Mobile Analytics for Webbends discusses:

- Challenges of not having a mobile strategy
- . Top metrics and what they mean in the context of: your mobile applications.
- How Webtrends can help you measure your investments and improve the performance of mobile marketing initiatives.

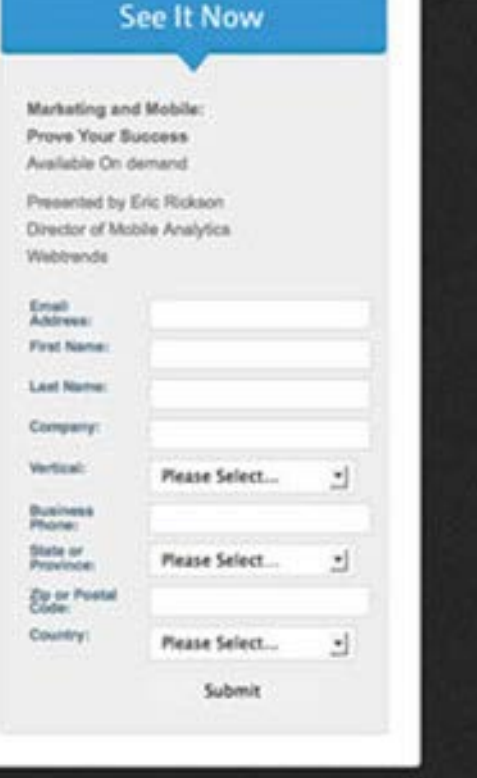

C 2010 Webtrends Inc. All Rights Reserved.

*Landing page - Esempio 4*

<span id="page-26-0"></span>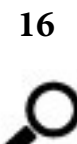

## <span id="page-27-0"></span>**Cosa sono il SEM e il Web Marketing**

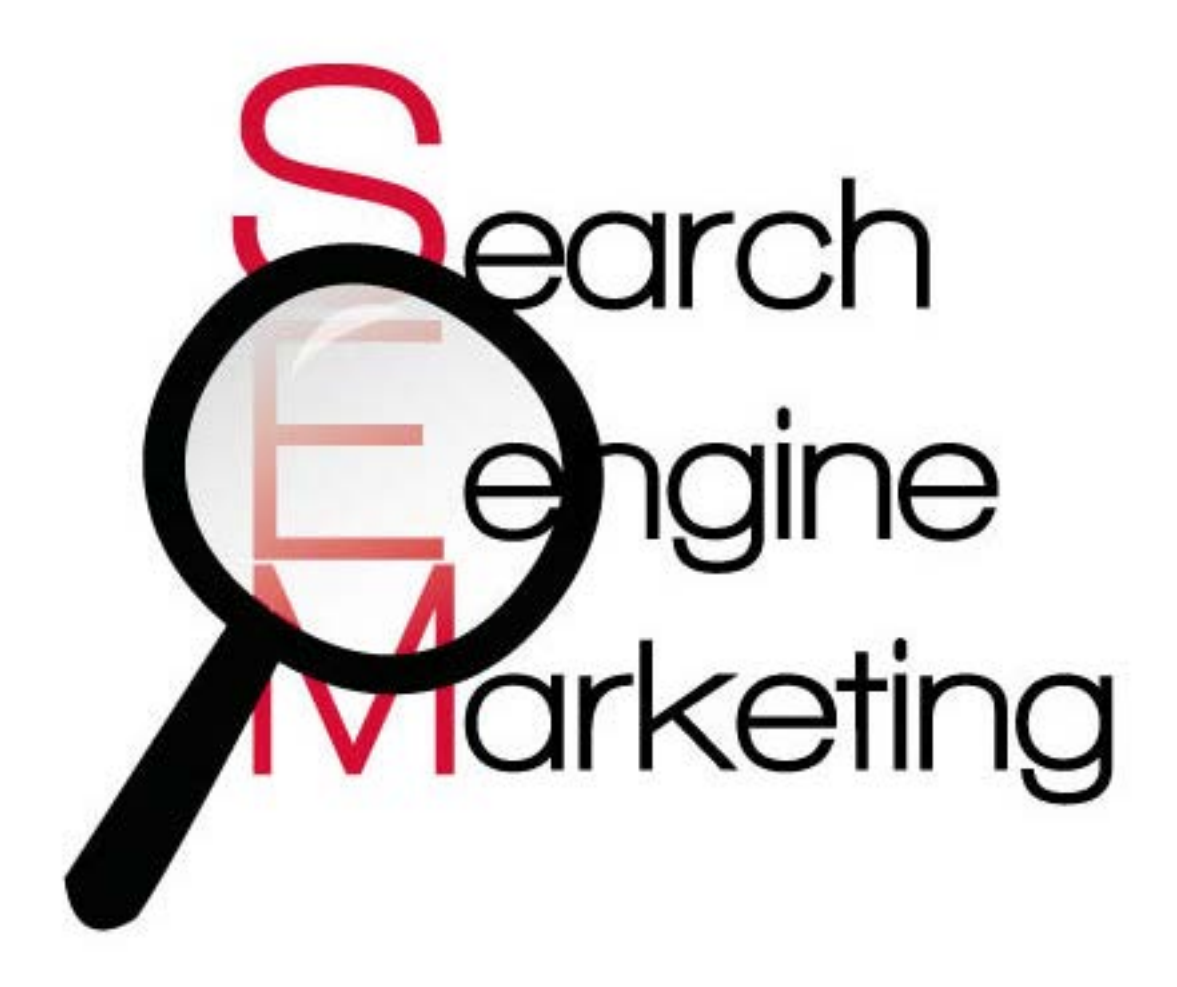

*Search engine marketing*

Legati al concetto di SEO (Ottimizzazione sui motori di ricerca) sono inevitabilmente quelli di SEM e Web Marketing. Una strategia promozionale, divulgativa, pubblicitaria di successo non può non prendere in considerazione tutti e tre questi aspetti.

Ma cosa vuol dire SEM? E' acronimo di *Search Engine Marketing*, e rappresenta tutte quelle strategie messe in atto da un comunicatore/web designer per portare traffico qualificato verso un determinato sito internet. Traffico qualificato vuol dire NON sparare nel mucchio, vale a dire cercare di farsi conoscere e visitare da visitatori già potenzialmente interessati ai prodotti o servizi pubblicizzati sul sito web. Un sito più visibile otterrà maggiore beneficio da una serie di azioni SEM, e per essere ben visibile occorre aver completato delle buone operazioni SEO. E, ancora, l' attenzione maggiore che riceve un sito per il quale si sta portanto avanti una campagna di marketing si traduce in un'ottimizzazione maggiore per i motori di ricerca (SEO). Facile capire come SEO e SEM vadano a braccetto!

Così il **Web Marketing** diventa *l'insieme di azioni di marketing online, assunte da un'azienda che vuole analizzare il mercato per poi dar vita a relazioni di affari* con nuovi clienti o partners. La rete fornisce la possibilità di dar vita ad una serie di piani di promozione (dai semplici banner agli strumenti più complessi) atti ad attirare nuovi visitatori/clienti e a fidelizzare i vecchi. Naturalmente una buona campagna marketing Web deve essere affiancata ad una tradizionale, anche se quest'ultima presenta sostanziali differenze che, visti gli sviluppi odierni, potrebbero risultare ormai perdenti nei confronti di una campagna web.

Quest'ultima infatti si rivolge ad un pubblico già categorizzato e quindi ad un segmento di mercato ben definito, mentre il marketing tradizionale tende ad essere indifferenziato e ad arrivare a tutte le tipologie di utenti allo stesso modo; inoltre la differenza sta in una strategia *pull* per il web (è l'utente a visitarci, è l'utente a cliccare sui banner e a chiederci informazioni dopo che ne abbiamo suscitato l'interesse) e *push* per gli altri media tradizionali (l'utente si ritrova ad assistere passivo al messaggio veicolato che gli viene letteralmente somministrato senza alcuna richiesta).

Di seguito i principali termini che indicano azioni di marketing SEM:

**Indicizzazione** = è il numero di pagine presenti negli indici di ricerca (SERP) dei principali motori di ricerca-**Link Popularity e Backlink** = il numero di link che portano verso il nostro sito web

**Impression** = è il numero di volte che una pagina, un annuncio o un link vengono visualizzati

**Click-Through Rate (CTR)** = è il rapporto in % fra il numero di impressioni e il numero effettivo di click **Tasso di conversione** = la percentuale di visitatori che hanno effettuato l'operazione desiderata su un sito a seguito della visita

**Page Rank** = indicatore che valuta la qualità di un sito web

**ROI (return on investment)** = guadagno ricavato a seguito si un investimento

**CPO (cost per order)** = metrica utilizzata per i siti e-commerce

**CPA (cost per action)** = misura operazioni come iscrizioni a network, newsletter, ecc.

**EPC (earning per clic)** = Ricavi/n clic

**Landing Page** = è la pagina del sito web alla quale si arriva dopo aver cliccato su un banner pubblicitario. E' strutturata in modo da attirare l'attenzione e invogliare l'utente alla conversione (richiesta di informazioni o acquisto)

**PPC (pay per clic)** = metrica usata soprattutto in Google e rappresenta il costo di ogni clic

La comunicazione e-business è pertanto molto diversa rispetto a quella tradizionale, e anzi i canoni stessi della comunicazione aziendale nei confronti del mercato risultano essere stravolti rispetto a quelli classici. Ce ne rendiamo conto leggendo le tesi avanzate dal [Cluetrain Manifesto,](http://www.dea.univr.it/documenti/OccorrenzaIns/matdid/matdid277005.pdf) che ha ormai più di 10 anni ma risulta meravigliosamente attuale mentre ipotizza quelli che dovrebbero essere i rapporti azienda/utenti.

## <span id="page-28-1"></span><span id="page-28-0"></span>**17**

## **Motore di ricerca VS directory**

Un motore di ricerca è un programma automatico che effettua ricerche su uno o più database, che contengono milioni di pagine. I dati solo elaborati con gli algoritmi di cui è dotato ed è pertanto automatizzato. La qualità di un motore è pertanto coincidente con la sua rapidità di scandagliare la rete con il suo crawler (o spider) e con la bontà delle informazioni che vengono restituite all'utente.

Una directory invece è organizzata in una struttura ad albero, all'interno della quale i siti devono essere inseriti manualmente. Il gestore verificherà l'attinenza della segnalazione e approverà l'inserimento nella directory, che quindi presuppone un intervento umano costante.

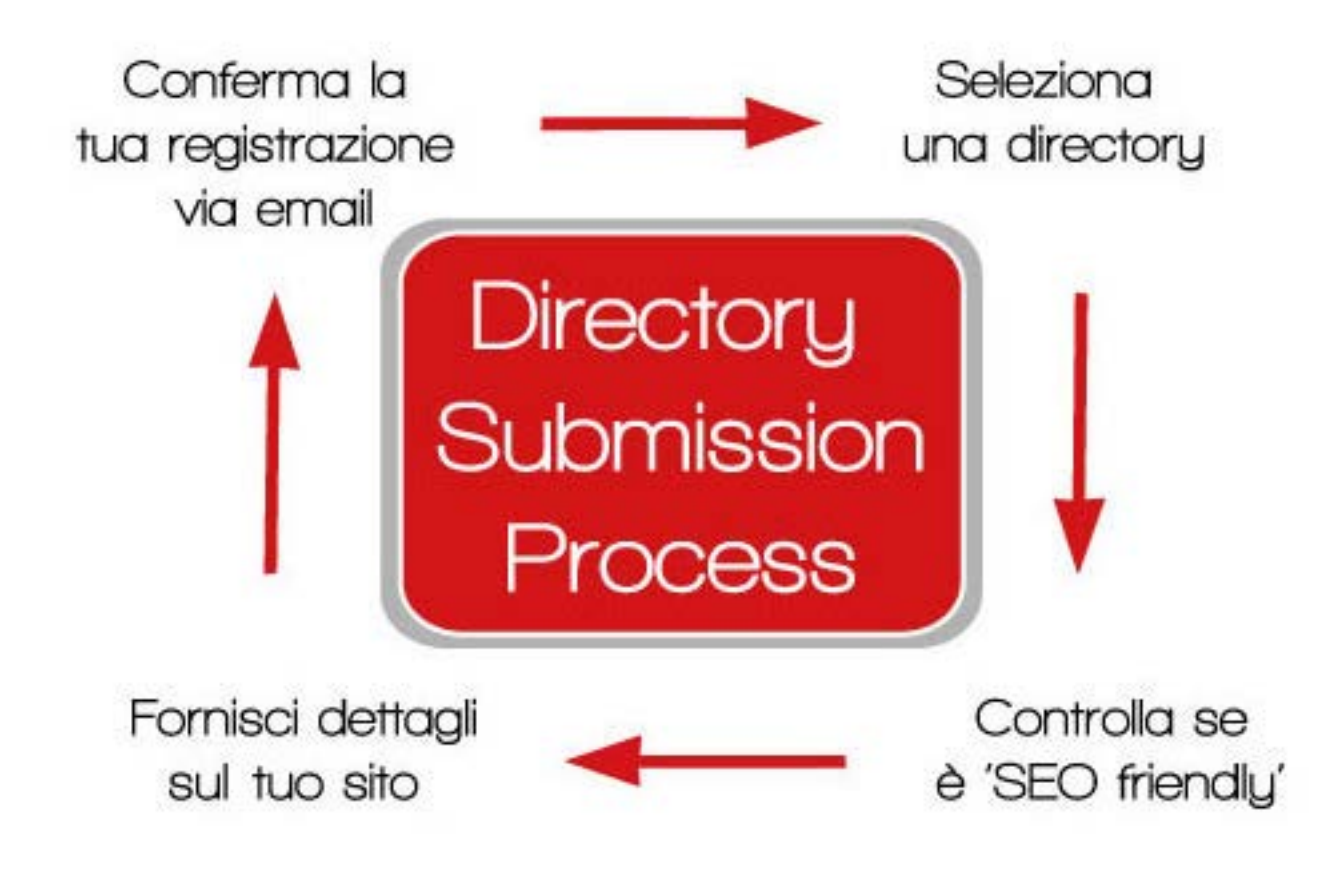

*Director submission process*

Qui di seguito un breve elenco di alcune directory trovate sulla rete che consentono (quasi tutte senza registrazione) di proporre il proprio sito per l'inserimento. Nessuna delle directory che seguono obbliga l'utente che segnala ad un backlink (cioè inserire a sua volta un link che dal sito segnalato porta alla directory). I tempi di inserimento, proprio perchè il controllo e l'inserimento stesso avvengono manualmente, possono variare da pochi giorni ad alcune settimane.

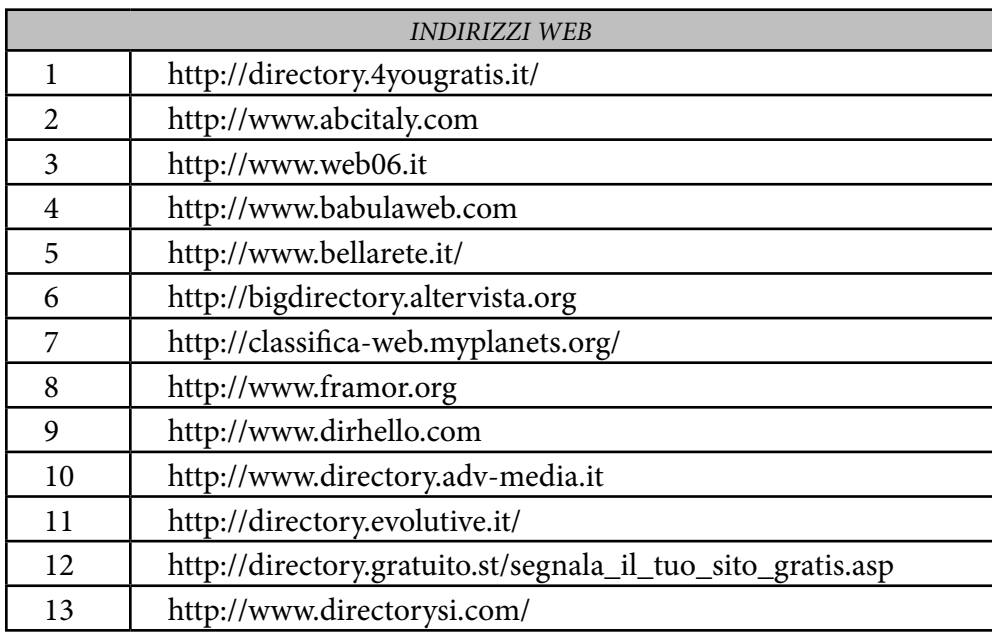

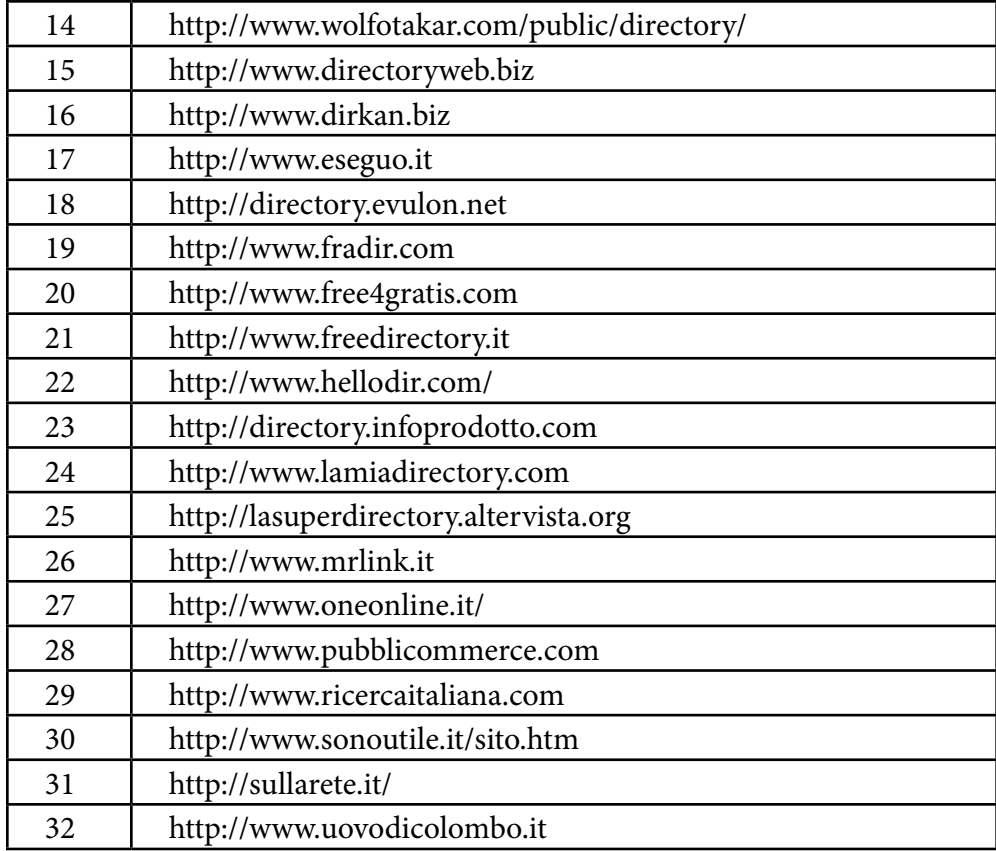

<span id="page-30-0"></span>**18**

<span id="page-30-1"></span>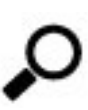

## **Evoluzione dei motori di ricerca e nuove tendenze**

Le tendenze del web e del modo di effettuare ricerche da parte degli utenti (o cosa questi si aspettano di trovare) cambiano così repentinamente che per i motori di ricerca (e gli specialisti SEO) è molto impegnativo stare al passo con le ultime novità. In particolare sono i motori che riescono ad aggiornare il proprio algoritmo periodicamente quelli ache poi risultano vincenti ed utilizzati (Google aggiorna il suo spider molto di frequente).

I primi motori di ricerca comparirono intorno alla metà degli anni 90 quando i file in rete divennero milioni. Quello che può essere considerato il primo motore di ricerca è ALIWEB (*Archie Like Indexing for the Web*). Nella storia i motori possono essere raggruppati in tre macro-categorie:

1) **Prima Generazione**: analisi dei dati presenti nella pagina. Si parla di Altervista, Infoseek ed Excite. Viene utilizzato solamente il semplice criterio delle parole chiave (keywords) inserite nelle pagine (meta-tag).

2) **Seconda Generazione**: analisi di dati specifici del web (link, anchor-text, click-through data).

3) **Terza Generazione**: i motori cercano di rispondere ai "bisogni" che stanno dietro le query, attraverso l'analisi semantica dei dati:

- integrazione di risorse multiple

- aiuto all'utente

- determinazione del contesto spaziale (dove sta l'utente e dove sta ciò che l'utente cerca) e del query stream (query precedenti)

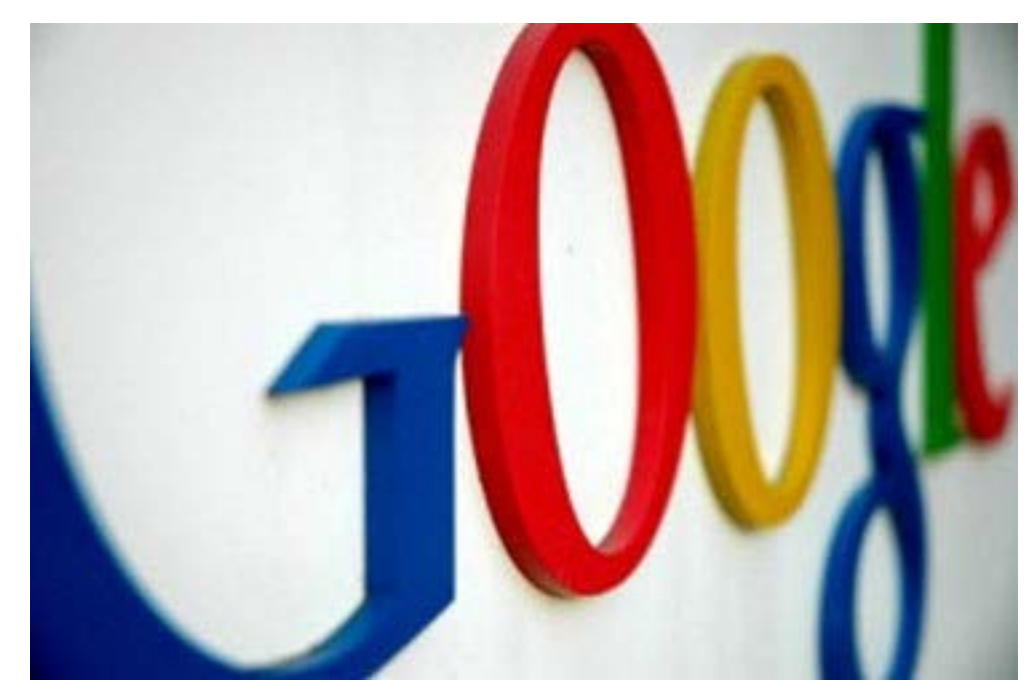

*Motori di ricerca - Google*

Molti motori sono passati direttamente dalla prima alla terza generazione, propria del periodo attuale, momento in cui sempre più importanti sono ad esempio i social network, e quindi un buon motore di ricerca è in grado di seguirne e integrarne i contenuti "social" nei propri risultati.

Tendenza iniziata ormai nel 2000 con il pioniere Vivìsimo è il *clustering*, che consiste nell'aggregare i risultati di ricerca per categorie e aree semantiche. I risultati forniti però non sono sempre soddisfacenti.

Si può accennare anche ai metamotori, che sono portali non aventi un proprio database, piuttosto utilizzano db già esistenti e restituiscono risultati dagli archivi di questi ultimi.

Tendenzialmente è il *Web Semantico* il successivo grande confine attraversato dai motori di ricerca e anche dal linguaggio del Web (è questa la direzione dell'HTML 5). Un motore di ricerca semantico tende a dare un senso ai risultati di ricerca in base al contesto nel quale è stata fatta la ricerca.

<span id="page-31-0"></span>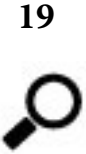

## <span id="page-31-1"></span>**Componenti di un motore di ricerca e On page e off page factor**

Un motore di ricerca è composto da diversi elementi, ma i pilastri su cui si poggia sono tre:

1) **Spider** – costruisce il corpus (una collezione statica di documenti), collezionando i dati in modo ricorsivo (per ogni URL noto analizza la pagina ed estrae nuovi URL).

2) **Indexer** – processa i dati generati dallo spider, generando così indici e metadati che facilitano la fase di ricerca. L'indexer cataloga e contiene le informazioni sui siti internet, e grazie ad un sistema di metadati i contenuti nell'indice vengono etichettati con ulteriori informazioni (lingua, genere, tasso di aggiornamento e così via), che sono decisive per i risultati di ricerca.

3) **Query Processor** – accetta richieste e fornisce risposte alle query.

Non si conoscono tuttavia completamente le complesse logiche che stanno alla base del funzionamento di un motore di ricerca (Google primo fra tutti), e come questo elabori le sue classifiche. I principali fattori che influenzano una ricerca possono essere senza dubbio distinti in On page factor (fattori interni alla pagina) e Off page factor (fattori esterni alla pagina). Vediamoli brevemente.

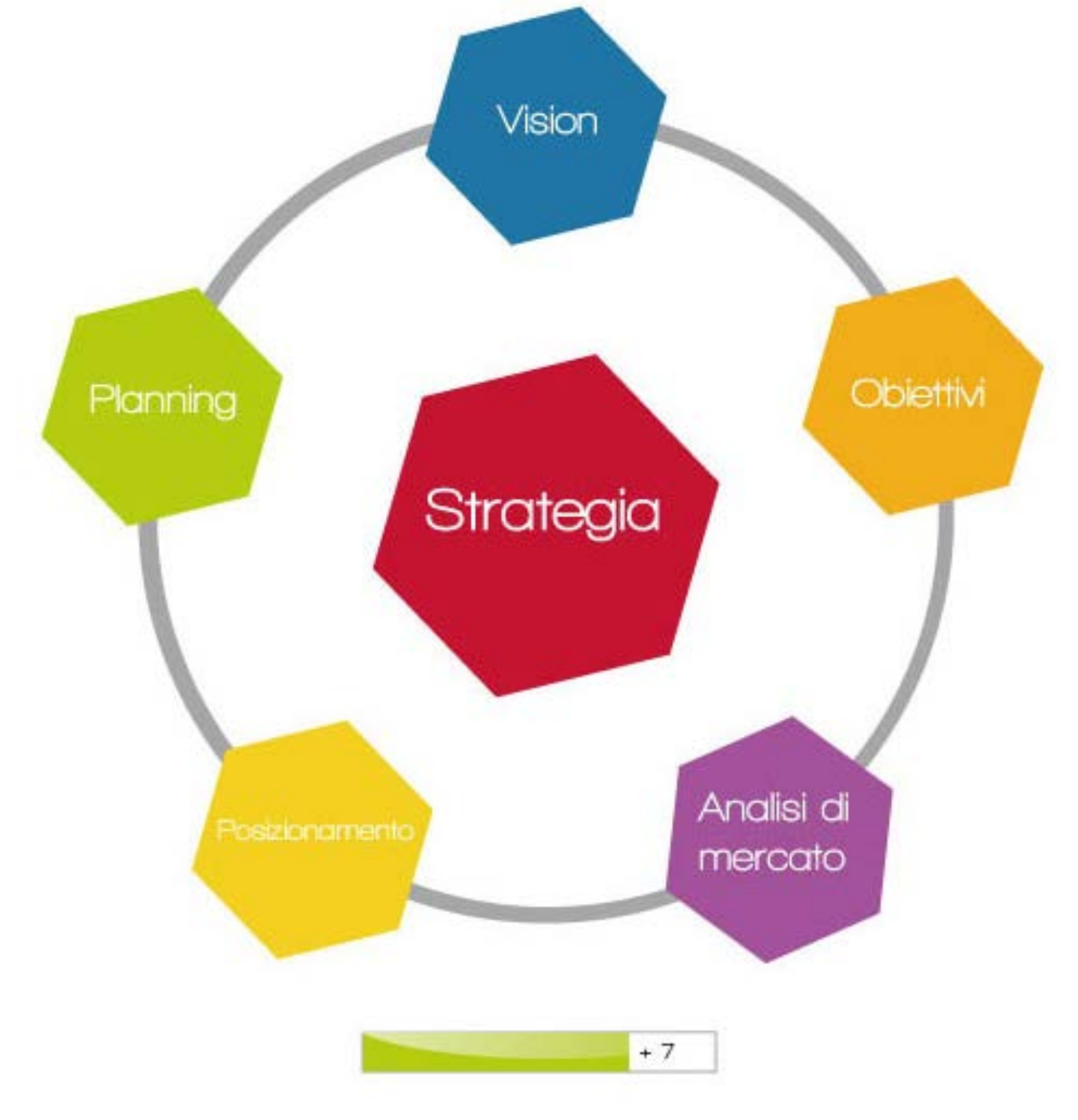

*PageRank*

I principali ON PAGE factor sono: *tag title meta tag keyword density heading tag tag di enfatizzazione*

*link, alt attribute, URL struttura dei contenuti struttura della pagina microformati e Semantic Web Anchor Text ottimizzazioni di immagini e contenuti multimediali*

Questi fattori possono essere sfruttati in vari modi:

- **Localizzazione delle keyword**: Le parole chiave vengono individuate partendo dai tag HTML, nell'headline e nei primi paragrafi.

- **Frequenza**: è importante inserire le keyword in zone visibili della pagina, ma non esagerare in quantità.

- **Aggiungere funzionalità in base a specifici fattori**: differenti motori di ricerca indicizzano in modo diverso e con frequenza differente le pagine.

Quindi è buona norma che un webmaster sappia con che frequenza uno spider "passa" sul suo sito, così da ottimizzarle ed evitare di classificare la pagina come spam.

- I **microformati**: il web semantico sta pian piano cambiando la faccia del web e delle ricerche. I microformati creano un approccio a internet più strutturato, verso una maggiore interazione.

I principali OFF PAGE factor sono invece:

*link popularity link building trust rank page rank tecniche SEO e SOM promozione su altri mezzi come radio, tv o riviste inserimento in directory o scambio link*

L'alto posizionamento di un sito, va da sé, non può dipendere esclusivamente dai fattori interni alla pagina, ma anzi per la maggior parte dipende da fattori che il webmaster non può controllare, e che sono più direttamente collegati con la qualità del sito. Troviamo in particolar modo:

**Link analysis**: il concetto chiave consiste nel fatto che se un autore inserisce nelle sue pagine un collegamento ad altre pagine, implicitamente approva il contenuto di queste ultime e le ritiene di qualità. Più link in entrata avrà un sito più sarà considerato autorevole.

**Link popularity**: è usato come fattore fondamentale nel Page Rank di Google, ed è proprio quanto appena detto, più siti hanno un link al proprio, più il motore di ricerca lo considera importante.

**Link frequency**: rappresenta la frequenza con la quale vengono pubblicati nuovi contenuti. Un sito con contenuti sempre aggiornati ottiene posizioni.

**Wide side factor**: tutta una serie di fattori che favoriscono il posizionamento, tra cui:

nomi di dominio di un certo tipo

maggiore anzianità

localizzazione del server

velocità di risposta

sono "sicuri", cioè non hanno eseguito tattiche spam o non risiedono in server con in atto tattiche spam continuità semantica tra i vari contenuti.